# **СОДЕРЖАНИЕ**

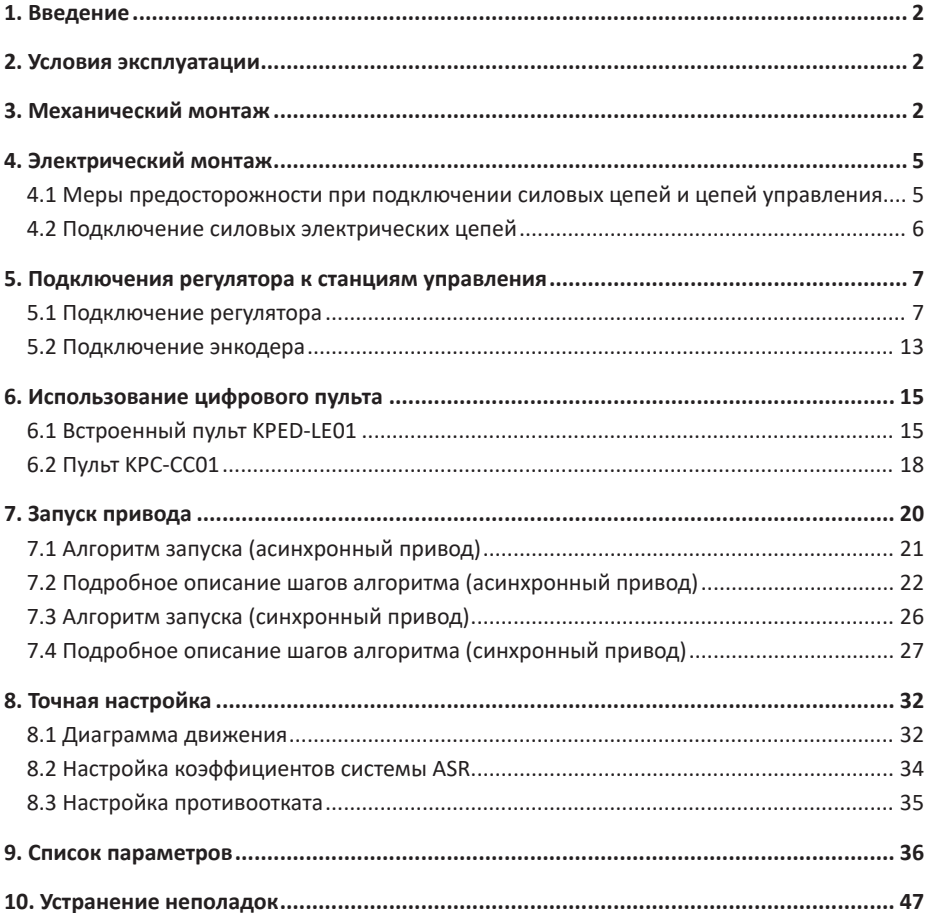

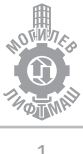

# **1. Введение**

Настоящее руководство предназначено для подключения и наладки регулятора скорости Delta серии VFD-ED для управления лифтом в составе станций управления УЛ, МЛК. В руководстве содержится основная информация, необходимая для его установки подключения и запуска в работу, а также обзор диагностируемых неисправностей, рекомендаций по эксплуатации и установке рекомендуемых параметров.

Перед началом выполнения работ по монтажу, эксплуатации, обслуживанию или техническому осмотру регулятора скорости, внимательно ознакомьтесь с настоящей инструкцией, а также убедитесь в том, что вами выполнены все рекомендации по монтажу и обеспечению безопасности, представленные в данной инструкции.

# **2. Условия эксплуатации**

Таблица 2.1 – Условия эксплуатации

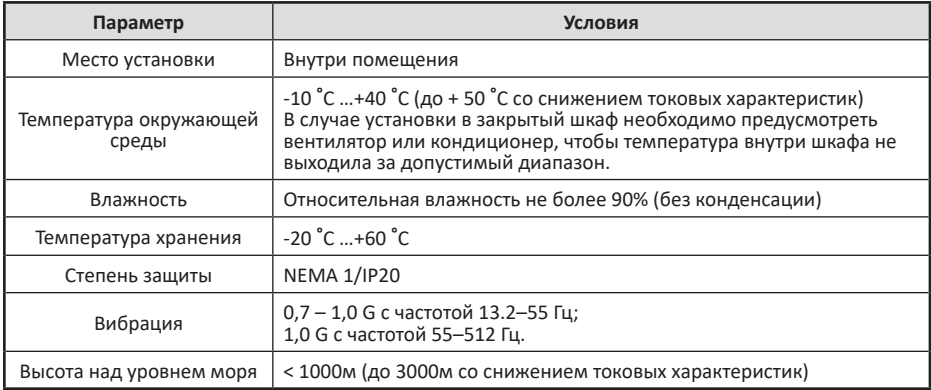

# **3. Механический монтаж**

### **ВНИМАНИЕ!**

*1.  Эксплуатация, хранение и транспортировка регуляторов должна осуществляться с учётом указанных условий, в противном случае регулятор может быть повреждён.* 

*2.  Несоблюдение требований по окружающей среде лишает пользователя гарантийного обслуживания.* 

*3.  Регулятор устанавливается вертикально на плоскую поверхность и закрепляется болтами. Другое положение регуляторов не допускается.* 

*4.  В процессе работы регулятор нагревается. Необходимо обеспечить отвод тепла во избежание перегрева регулятора.*

*5.  Радиатор регулятора может нагреваться до температуры 90 ºС. Материал, на котором установлен регулятор, должен быть термически стойким и не поддерживающим горение.*

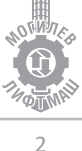

*6.  При установке регулятора в закрытый шкаф, необходимо обеспечить вентиляцию для того, чтобы температура внутри шкафа не превышала +40 ºС. Не устанавливайте ПЧ в шкафы без вентиляции или с плохой вентиляцией.*

На рисунке 3.1 показаны расстояния при монтаже, требуемые для обеспечения потока воздуха.

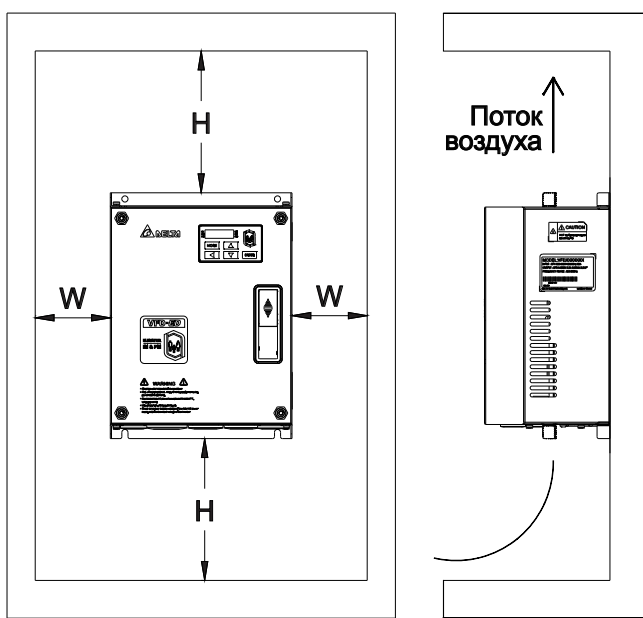

Рисунок 3.1 Минимальные зазоры при установке

Таблица 3.1 – Минимальные зазоры при установке

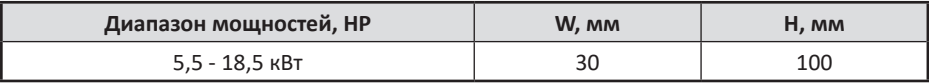

## Таблица 3.2 – Рассеиваемая мощность и необходимый поток воздуха

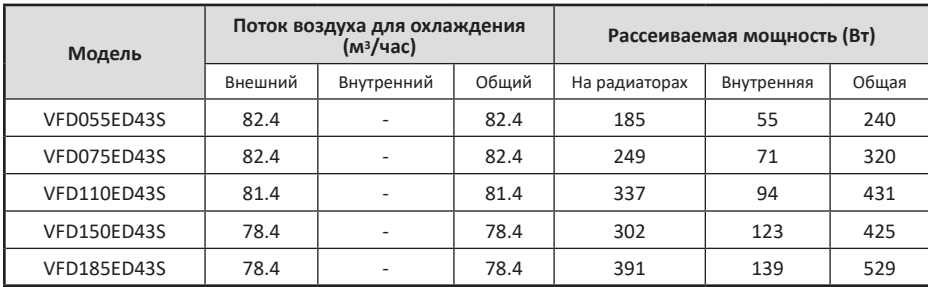

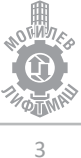

Наружные и установочные размеры указаны на рисунке 3.2 и в таблице 3.3. Типоразмер С (VFD055ED43S, VFD075ED43S, VFD110ED43S, VFD150ED43S, VFD185ED43S).

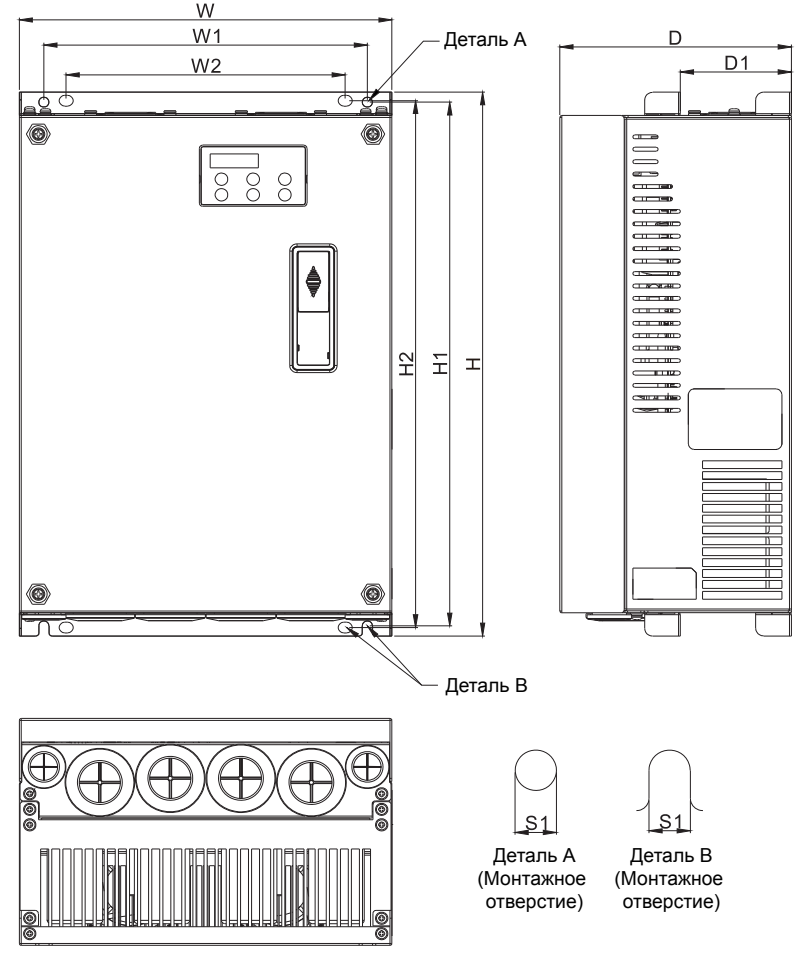

Рисунок 3.2 Габаритные размеры

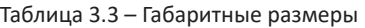

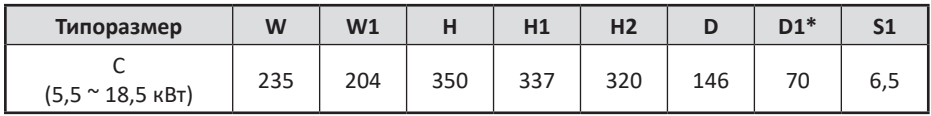

\*D1: Этот размер используется при фланцевом монтаже

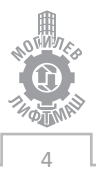

| Модель ПЧ                              | VFD075ED43S                                           | VFD110ED43S                                          | <b>VFD150ED43S</b>                               | <b>VFD185ED43S</b>                                   |
|----------------------------------------|-------------------------------------------------------|------------------------------------------------------|--------------------------------------------------|------------------------------------------------------|
| Рекомендуемый<br>тормозной<br>резистор | 1500W 75Ω<br>RXHG1.5KW75RJ<br>х 1 шт.<br>(мин. 39.4Ω) | 1500W 43Ω<br>RXHG1.5KW43RJ<br>х 1шт.<br>(мин. 30.8Ω) | 2000W 32Ω<br>RXLG1KW16RJ x<br>2шт.<br>(мин. 25Ω) | 3000W 26Ω<br>RXHG1.5KW13RJ<br>х 2шт.<br>(мин. 20.8Ω) |
| Подключение                            |                                                       |                                                      |                                                  |                                                      |

Таблица 3.4 – Тормозные резисторы

## **4. Электрический монтаж**

**ЗАМЕЧАНИЕ:** Соблюдайте осторожность при подключении устройств к клеммам тормозного транзистора привода.

**ЗАМЕЧАНИЕ:** Опасность повреждения оборудования. Соблюдайте правила выполнения подключений. При неправильном чередовании фаз электродвигатель может начать вращаться в обратном направлении, что приведет к неправильному направлению движения лифта. Подключайте входные клеммы двигателя U, V и W к выходным клеммам привода U/T1, V/T2 и W/T3. Порядок чередования фаз привода и двигателя должен соответствовать.

**ЗАМЕЧАНИЕ:** Не припаивайте концы проводов к клеммам привода. Паяные соединения со временем могут ослабнуть. Применение недопустимых методов выполнения электрических соединений может привести к нарушению работы привода изза некачественного электрического контакта между проводами и клеммами.

**ЗАМЕЧАНИЕ:** Не производите запуск или остановку двигателя путем переключения входного напряжения питания привода. Частое включение и выключение привода сокращает срок службы схемы заряда и конденсаторов шины постоянного тока и может привести к преждевременному отказу привода. В обеспечение максимального срока службы не допускайте включение и выключение привода чаще, чем один раз в 60 минут.

## **4.1 Меры предосторожности при подключении силовых цепей и цепей управления**

При подключении силовых цепей и цепей управления необходимо выполнять следующие меры предосторожности.

При подключении входных силовых цепей:

- При использовании входного выключателя обеспечьте, чтобы он срабатывал не чаще одного раза в 60 минут.
- Используйте на входной стороне привода дроссель постоянного или переменного тока:
	- ) Для подавления гармонических токов.
	- ) Для снижения коэффициента мощности на стороне источника питания.
	- ) Установка сетевого дросселя не является обязательной, однако его применение увеличивает коэффициент мощности, а также срок службы оборудования благодаря защите от пиковых выбросов напряжения в сети.

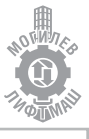

#### При подключении выходных силовых цепей:

- + Никогда не подавайте электропитание на выходные клеммы инвертора.
- Никогда не замыкайте выходные клеммы между собой или на землю.
- Не используйте фазокомпенсирующие конденсаторы.
- Если между приводом и электродвигателем устанавливается контактор, он не должен срабатывать при наличии напряжения на выходе привода.

#### При подключении цепи заземления:

- Проводник заземления не должен одновременно использоваться другими устройствами, например, сварочными аппаратами.
- Сопротивление заземления всегда должно соответствовать местным требованиям безопасности и правилам установки.
- При использовании более одного привода провода заземления не должны образовывать замкнутый контур.

#### При подключении цепей управления:

- Цепи управления должны быть отделены от силовых цепей.
- Для предотвращения сбоев в процессе работы выполняйте монтаж цепей управления витыми парами или экранированными с обоих концов кабелями с витыми парами.
- Заземляя экраны кабелей, добивайтесь максимальной площади контакта экрана с заземляющей поверхностью.

#### **4.2 Подключение силовых электрических цепей**

Выберите провода и обжимные наконечники подходящего диаметра и сечения, руководствуясь таблицей 4.1

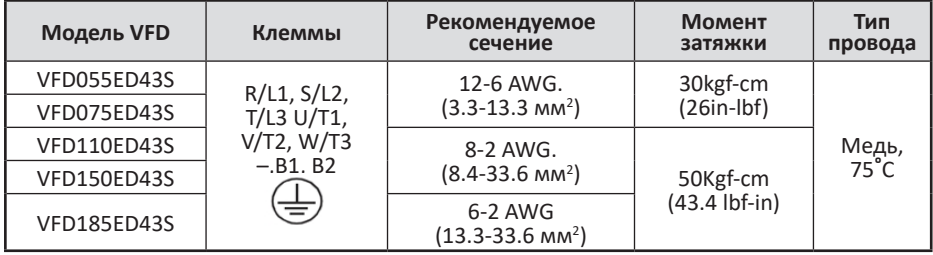

Таблица 4.1 – Сечение и момент затяжки

При подключении фаз питания электродвигателя необходимо пропустить все три фазы, исключая PE проводник и экран кабеля, одновременно через три ферритовых кольца, поставляемых в комплекте с регулятором скорости см. рис 4.1. Установите кольца как можно ближе к выходу регулятора скорости. Если диаметр колец и длина проводов

позволяют, сделайте несколько витков вокруг колец, для достижения большего эффекта подавления помех.

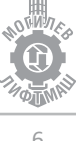

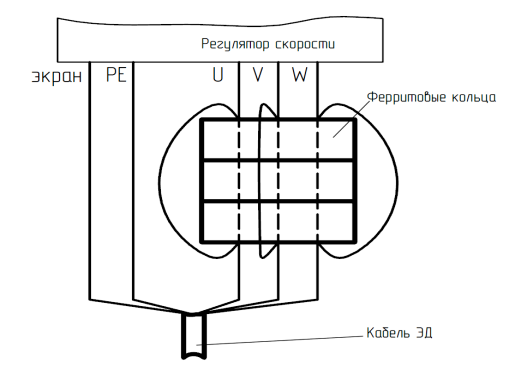

Рисунок 4.1 Установка ферритовых колец

# **5. Подключения регулятора к станциям управления**

### **5.1 Подключение регулятора**

В таблице 5.1 описаны функции клемм, использующихся при подключении к станциям управления. В скобках указано значение параметра для требуемой функции входа/выхода.

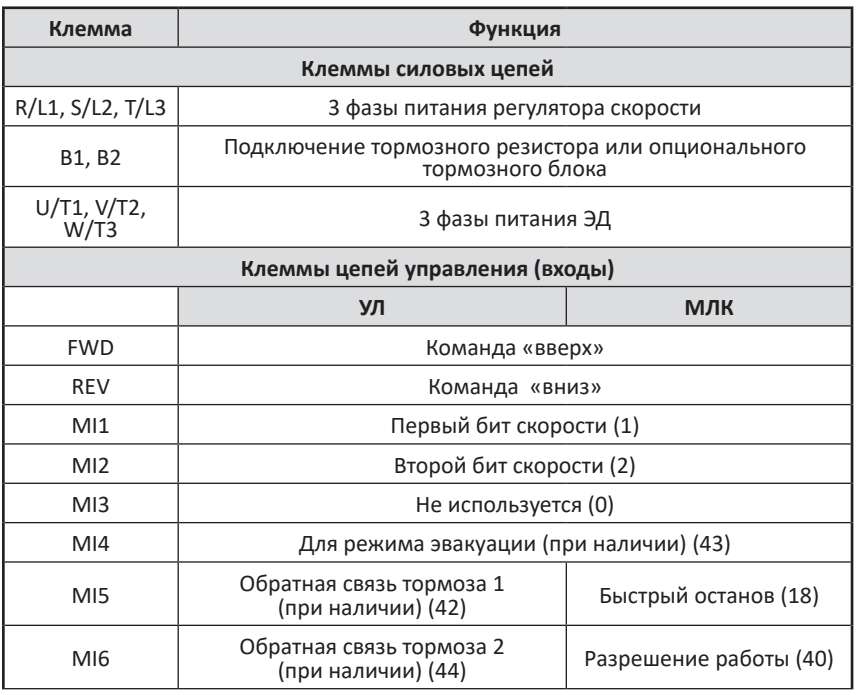

Таблица 5.1 - Описание функций клемм привода

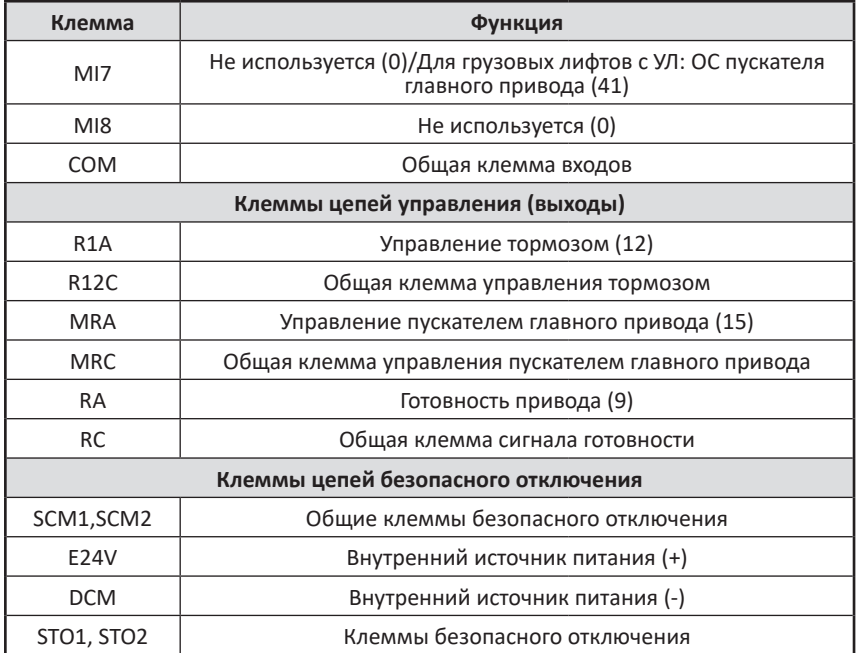

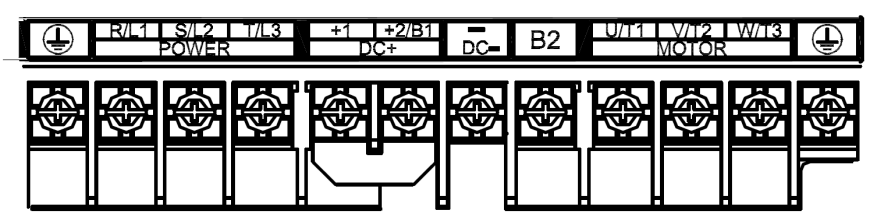

Рисунок 5.1 Общий вид силовых клемм

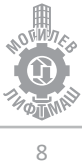

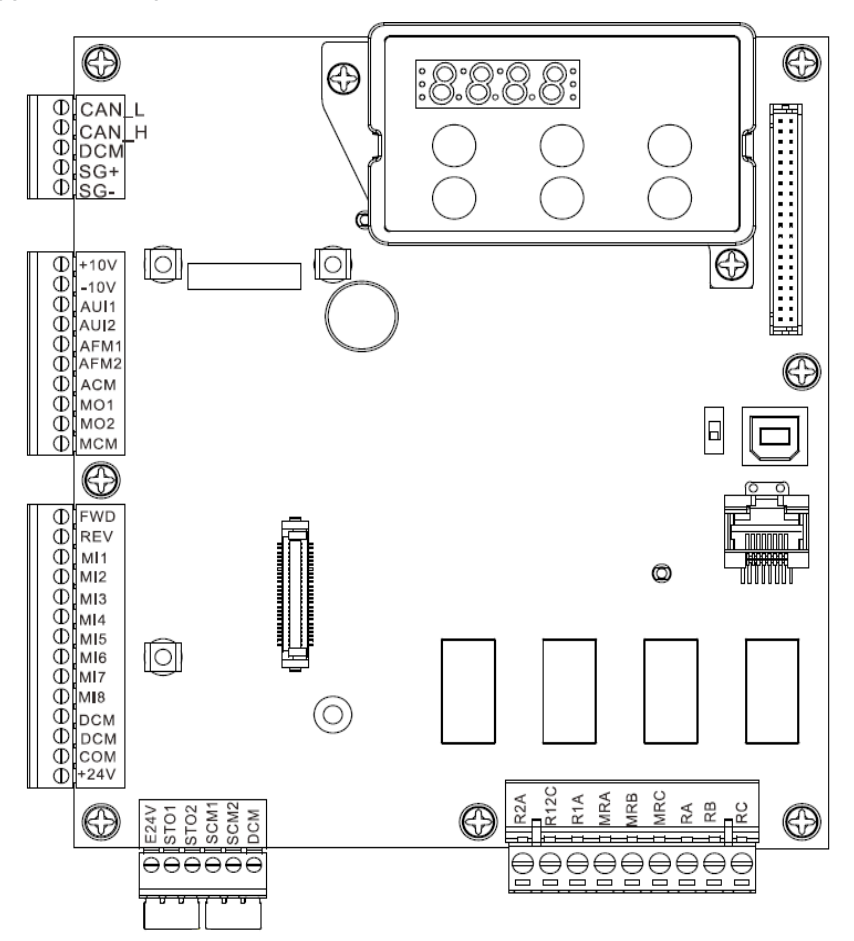

Рисунок 5.2 Общий вид клемм цепей управления

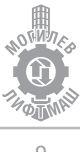

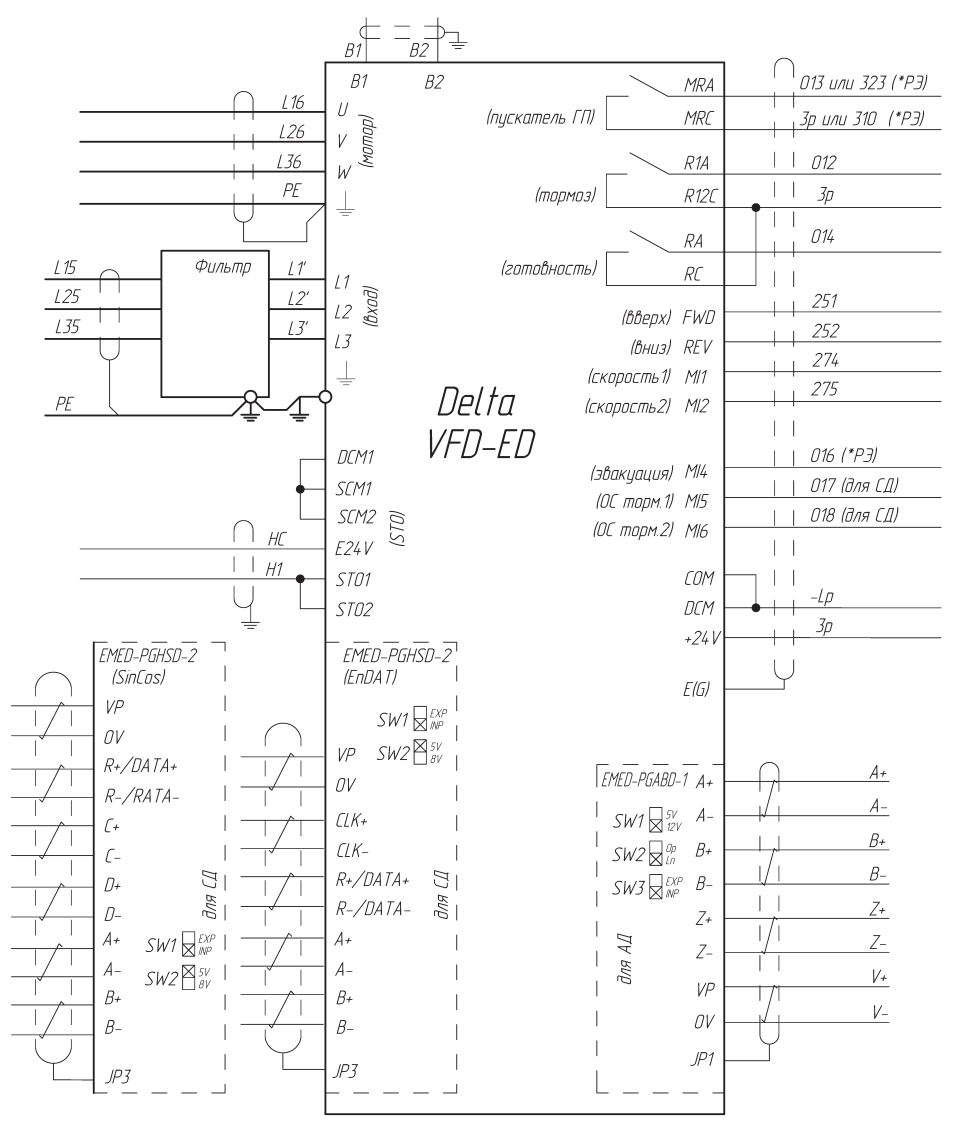

На рисунках 5.3 - 5.5 приведены схемы подключения к станциям управления УЛ РСУЛ соответственно.

Подключение энкодера (цвет, маркировка) лебедки MONA см. с.46, для других лебедок см. схему Э4 лифта

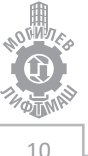

### Рисунок 5.3 – Схема подключения к станции УЛ

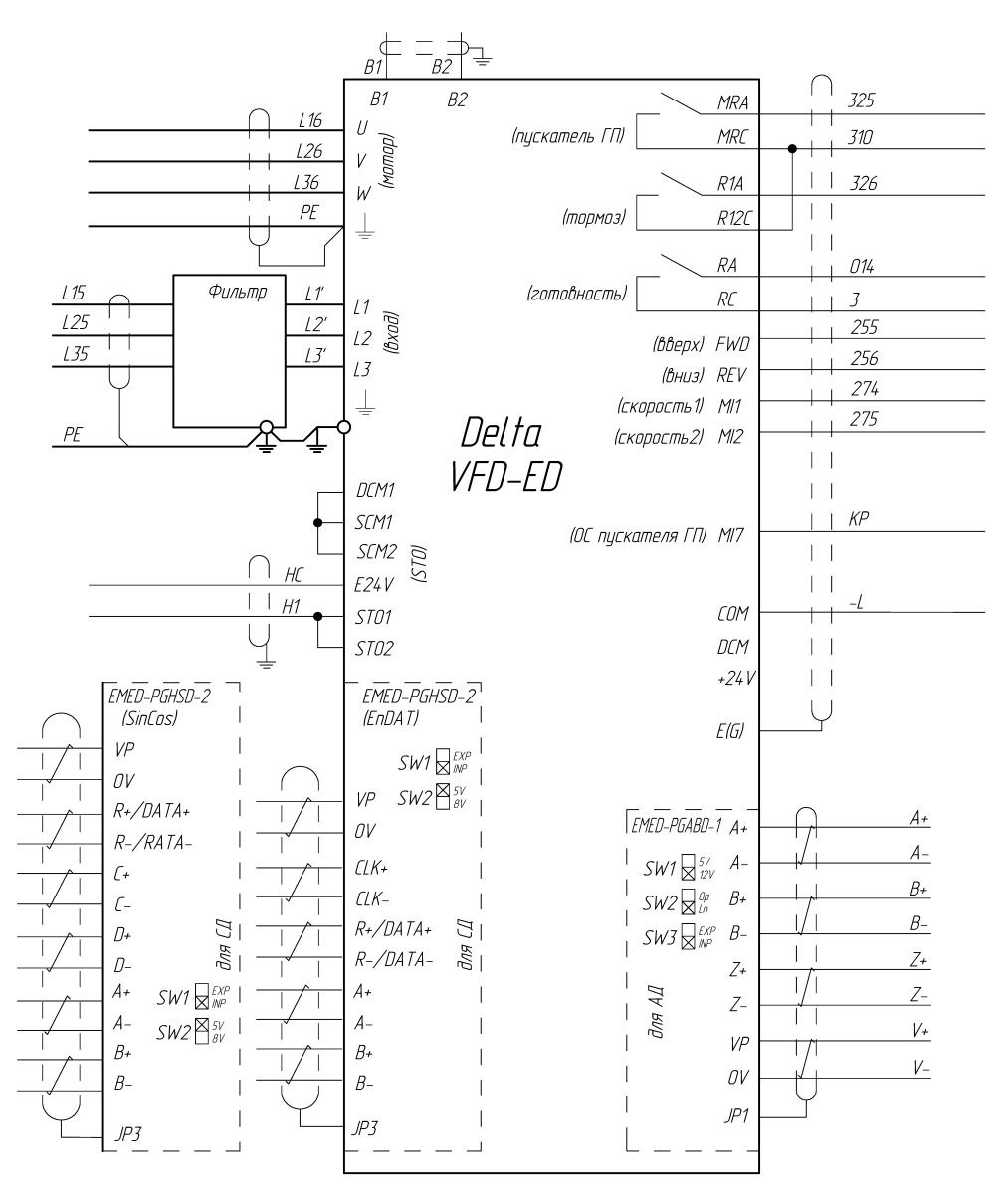

Подключение энкодера (цвет, маркировка) лебедки MONA см. с.46, для дрцгих лебедок см. схему 34 лифта

Рисунок 5.4 – Схема подключения к станции УЛ груз.

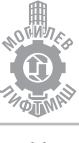

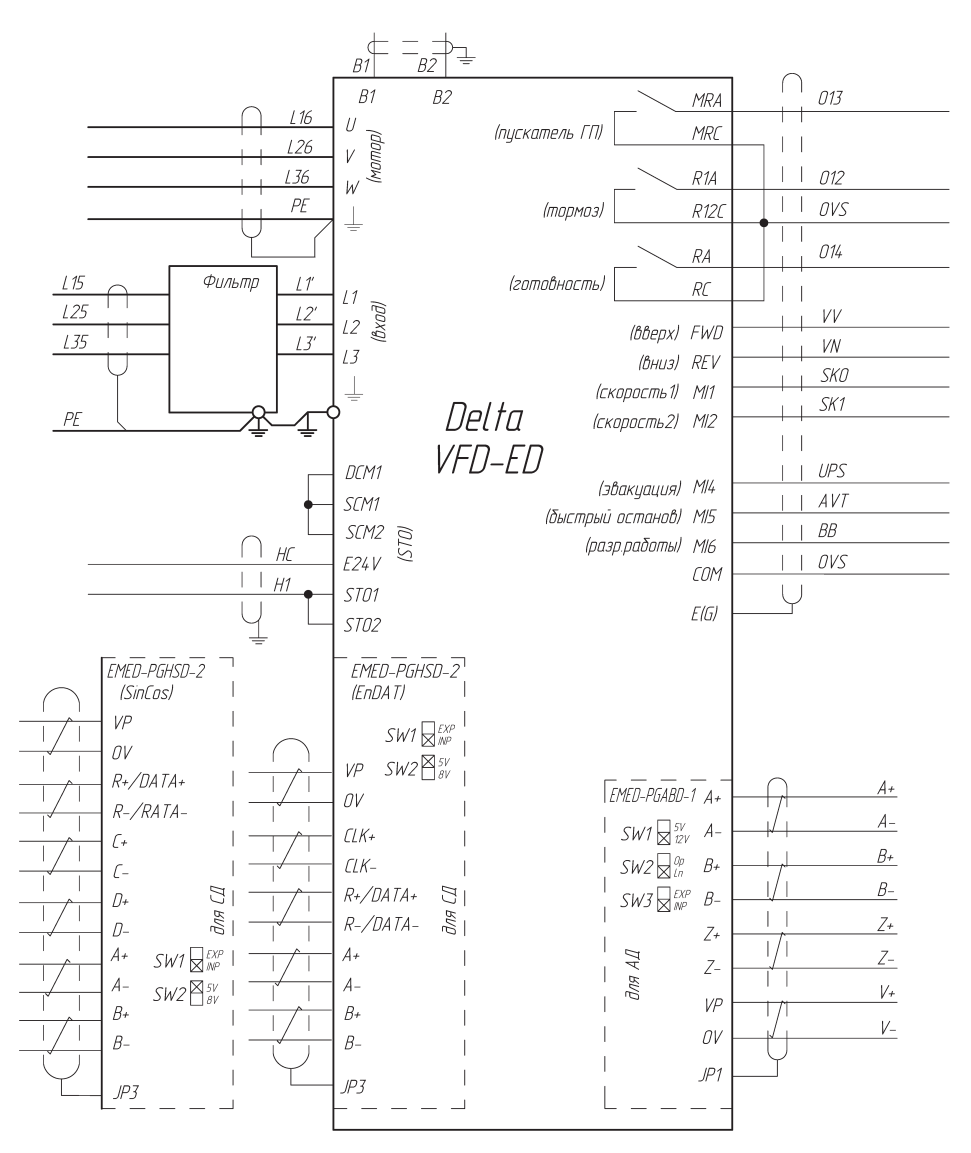

Подключение энкодера (цвет, маркировка) лебедки МОМА см. с.46, для других лебедок см. схему Э4 лифта

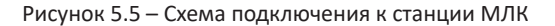

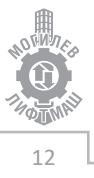

### **5.2 Подключение энкодера**

Плата энкодера EMED-PGHSD-2 для синхронных двигателей на постоянных магнитах (совместимые энкодеры SIN/COS, EnDat2.1/01, HIPERFACE)

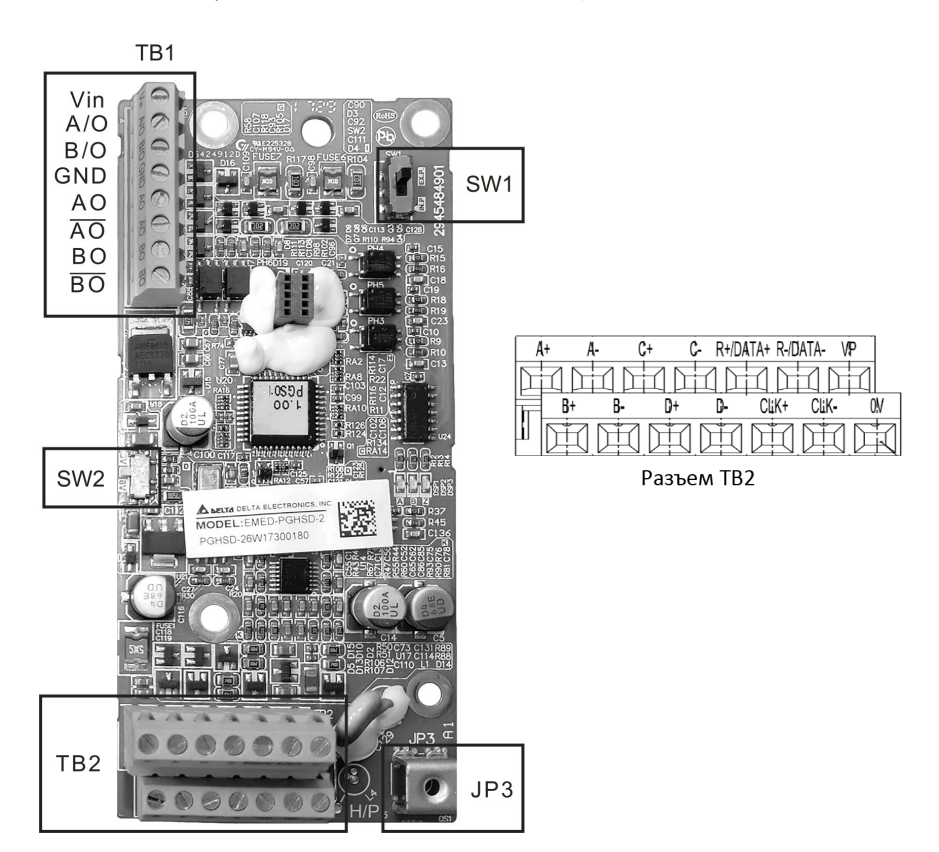

Рисунок 5.6 – Плата подключения энкодера EMED-PGHSD-2

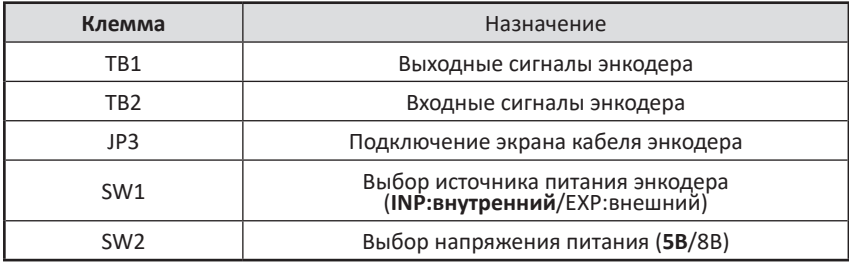

Таблица 5.2 - Описание функций клемм платы EMED-PGHSD-2

Плата энкодера EMED-PGABD-1 для асинхронных двигателей

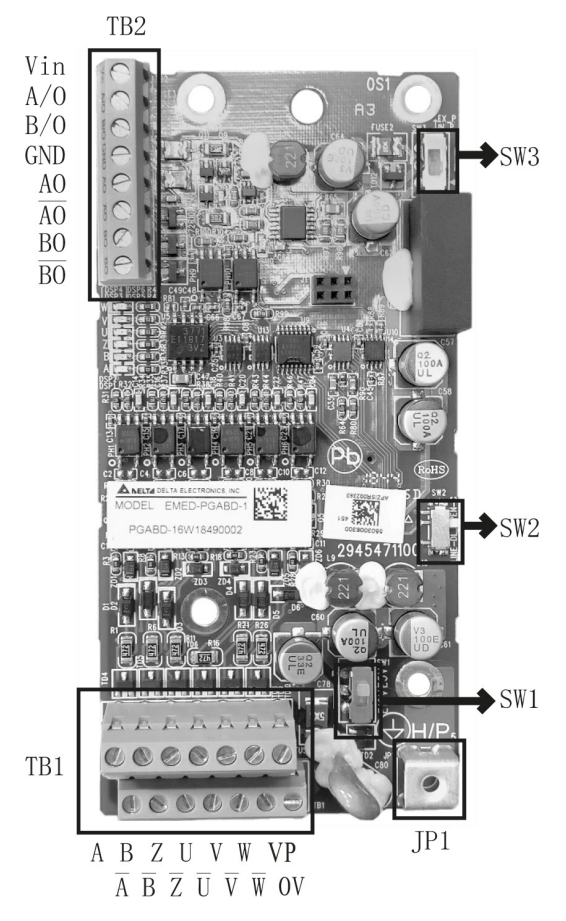

Рисунок 5.7 – Плата подключения энкодера EMED-PGABD-1

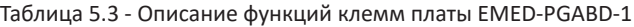

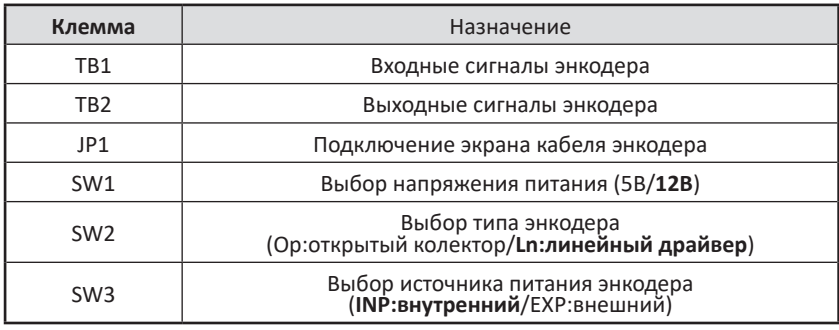

标 14

# **6. Использование цифрового пульта**

## **6.1 Встроенный пульт KPED-LE01**

Цифровой пульт KPED-LE01 служит для ввода команд хода Run и останова Stop, редактирования параметров, отображения данных, включая информацию об авариях и ошибках. На рисунке 6.1 представлен общий вид цифрового пульта и описаны назначения кнопок цифрового пульта на рисунке 6.2 описание индикации.

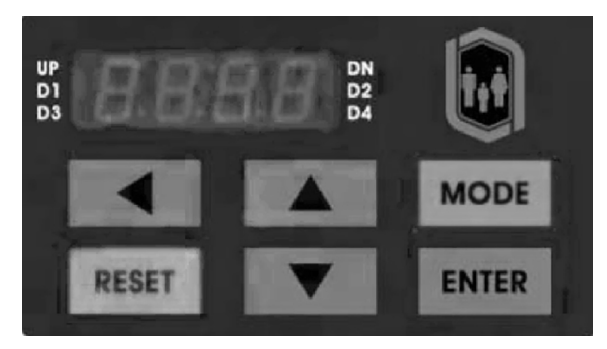

Рисунок 6.1 – Общий вид цифрового пульта

Таблица 6.1 – Описание функциональных элементов пульта KPED-LE01

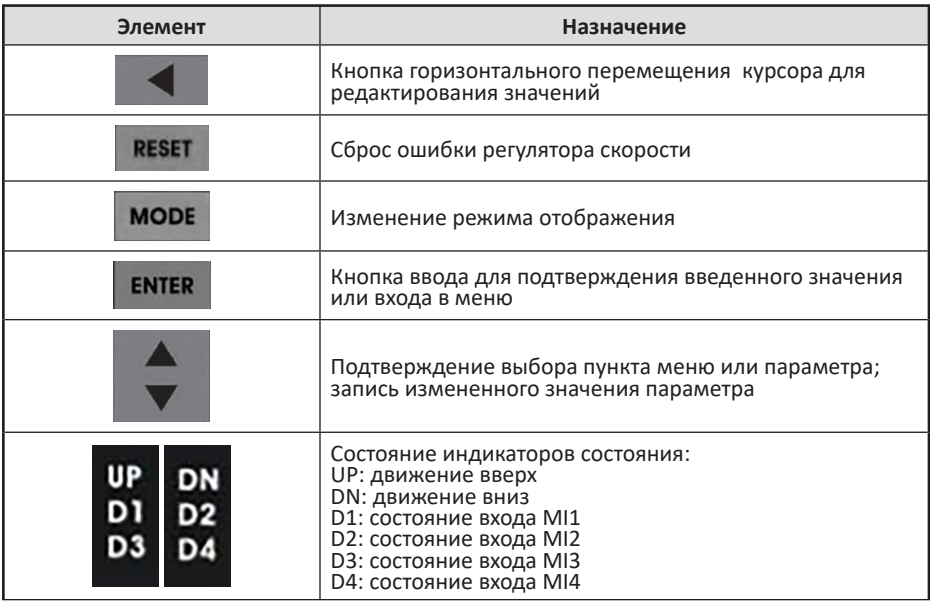

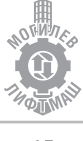

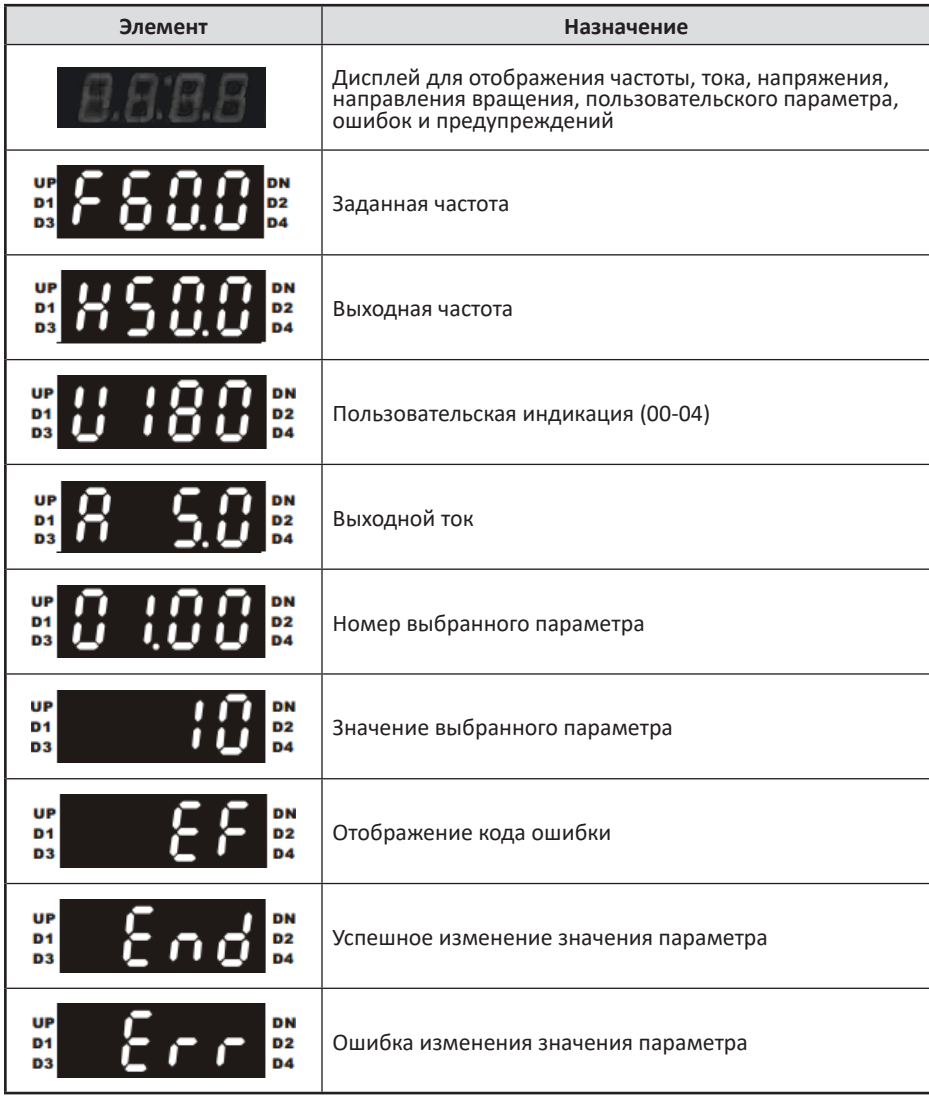

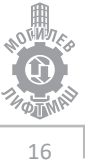

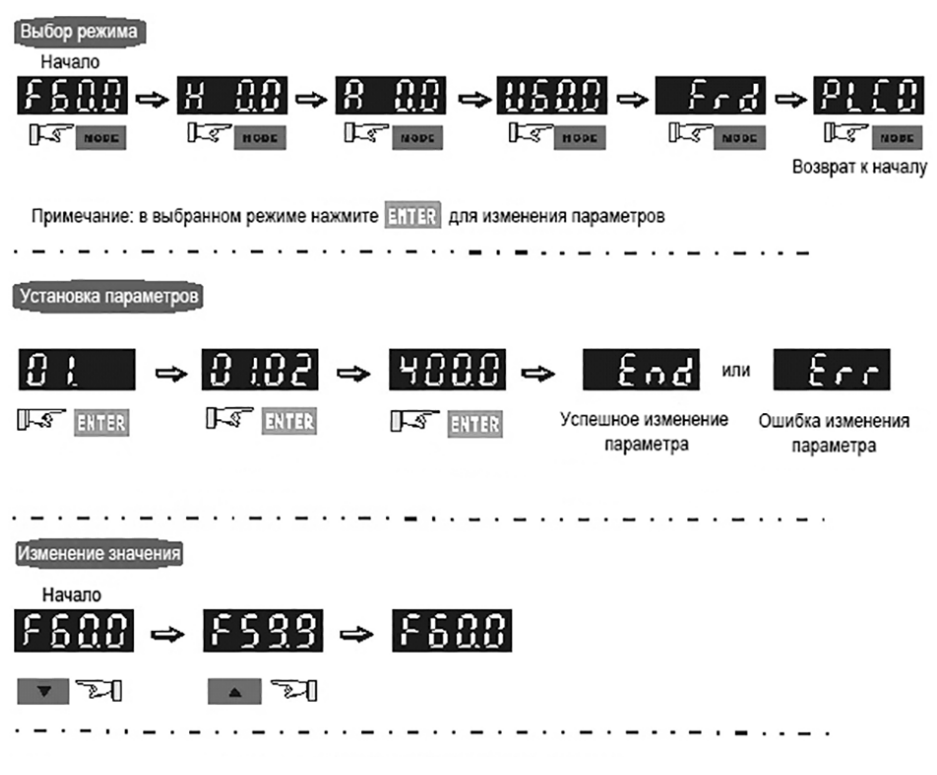

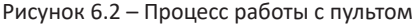

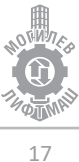

# **6.2 Пульт KPC-CC01**

Цифровой пульт KPC-CC01 служит для ввода команд хода Run и останова Stop, редактирования параметров, отображения данных, включая информацию об авариях и ошибках. На рисунке 5.3 представлен общий вид цифрового пульта и описаны назначения кнопок цифрового пульта на рисунке 5.4 описание индикации.

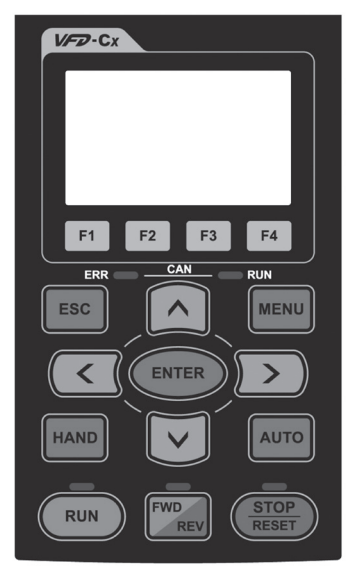

Рисунок 6.3 – Общий вид цифрового пульта

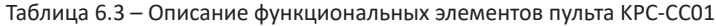

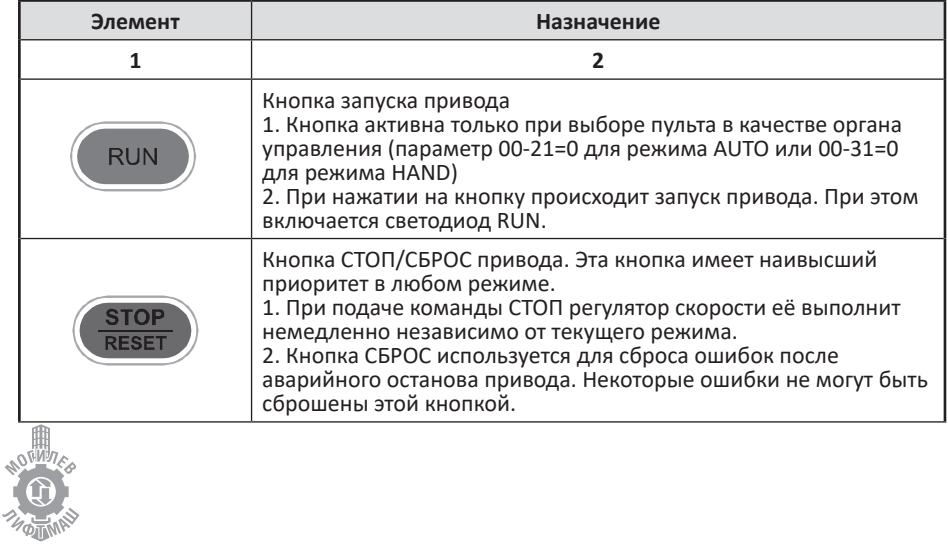

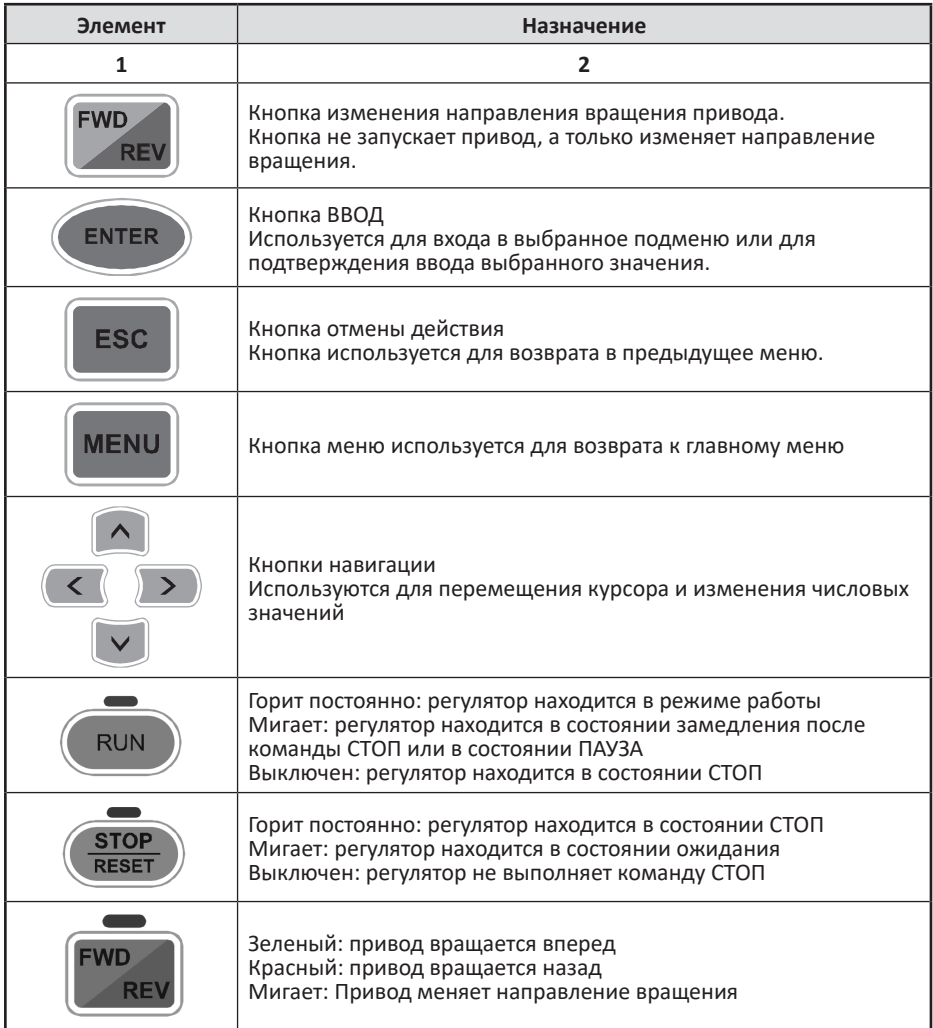

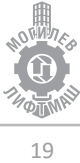

# **7. Запуск привода**

Перед подачей питания на привод соблюдайте следующие предосторожности:

**ВНИМАНИЕ!** *Опасность внезапного движения. Перед подачей питания или пуском привода убедитесь, что цепи пуска/останова, входов/выходов и безопасности правильно подключены и находятся в правильном состоянии. Несоблюдение этих требований может привести к смерти или серьезной травме из-за внезапного движения оборудования.*

**ВНИМАНИЕ!** *Опасность возгорания. Не применяйте источник питания с неподходящим напряжением. Это может привести к смерти или серьезной травме в результате пожара. Прежде чем подавать питание, проверьте, соответствует ли номинальное напряжение привода напряжению питающей электросети.*

**ВНИМАНИЕ!** *Опасность возгорания. Сильный нагрев плохо затянутых электрических соединений может привести к смерти или серьезной травме в результате пожара.*

**ВНИМАНИЕ!** *Опасность возгорания. Не подавайте напряжение электросети переменного тока на выходные клеммы привода, предназначенные для подключения двигателя. Подача сетевого напряжения на выходные клеммы приведет к повреждению привода, что может стать причиной смерти или серьезной травмы в результате пожара.*

**ВНИМАНИЕ!** *Опасность внезапного движения. Перед пуском привода обеспечьте отсутствие персонала, закрепите оборудование и проверьте исправность и правильность срабатывания цепей безопасности. Несоблюдение этих требований может привести к смерти или серьезной травме из-за внезапного движения оборудования.*

**ВНИМАНИЕ!** *Опасность внезапного движения. Эксплуатация привода с непроверенными аварийными цепями может привести к смерти или серьезной травме. Всегда после подключения цепей аварийного останова проверьте их срабатывание.*

**ЗАМЕЧАНИЕ:** *Опасность повреждения оборудования. Соблюдайте правила выполнения подключений. При неправильном чередовании фаз электродвигатель может начать вращаться в обратном направлении.* 

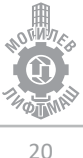

# **7.1 Алгоритм запуска (асинхронный привод)**

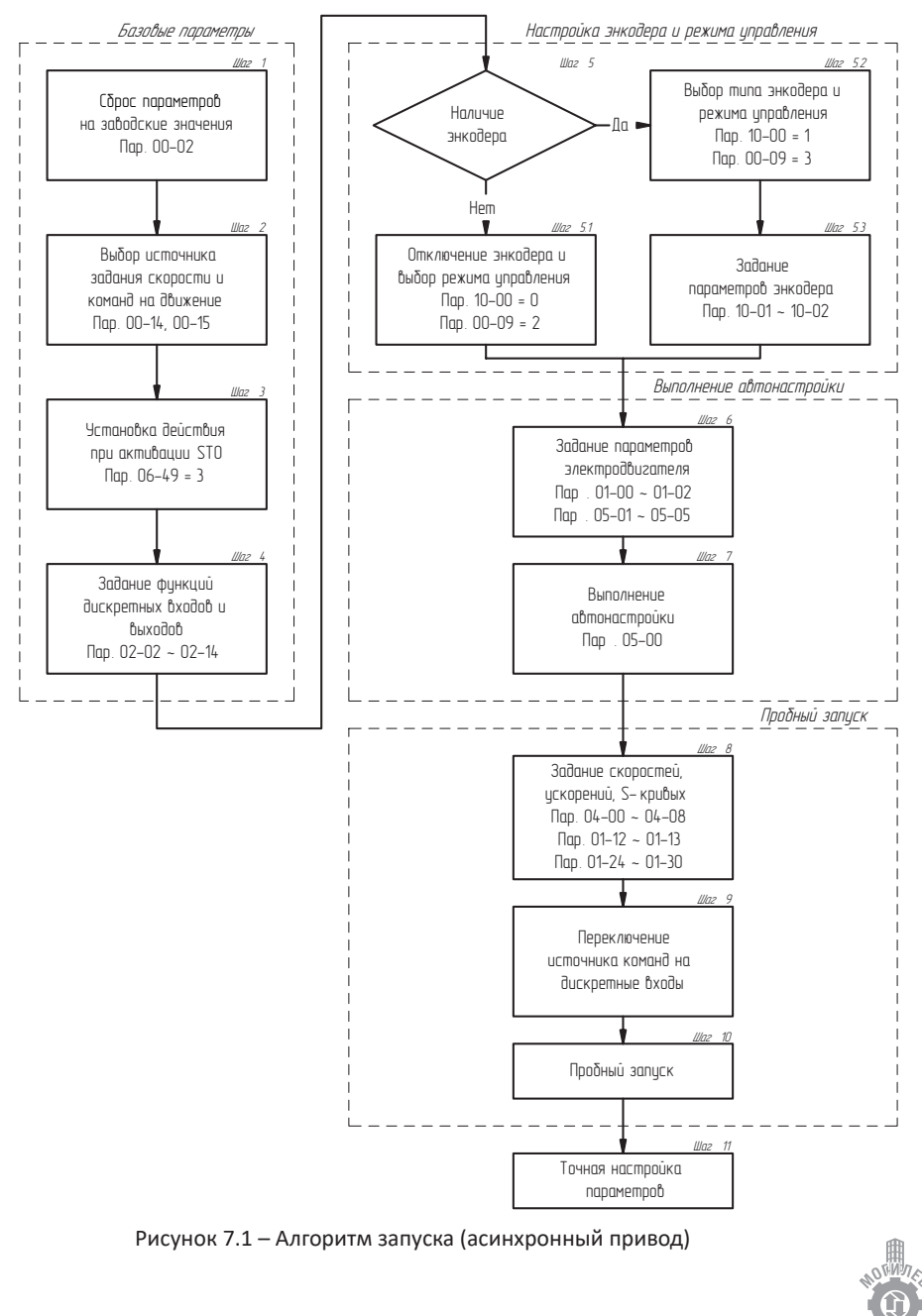

# **7.2 Подробное описание шагов алгоритма (асинхронный привод)**

### Шаг 1 – Сброс параметров на заводские настройки

Перед началом настройки необходимо выполнить инициализацию параметров для сети (50Гц, 220В/380В). Для этого необходимо задать значение **«9» в параметре 00-02**  (задание параметров согласно рисунку 6.3), затем отключить питание регулятора скорости, дождаться выключения индикации на дисплее цифрового пульта и вновь включить питание.

## $\bullet$  Шаг 2 – Выбор источника задания команд

В параметре **00-14 установить значение «1»**: источник задания скорости – цифровой пульт;

В параметре **00-15 установить значение «2»**: источник команд – цифровой пульт.

Указанные выше настройки необходимы для проведения автонастройки.

• Шаг 3 – Установка действия при активации STO

В параметре **06-49 установить значение «0003».**

Шаг 4 – Задание функций дискретных входов и выходов

Функции дискретных входов и выходов показаны в таблице 7.1.

Таблица 7.1 – Функции цифровых входов и выходов

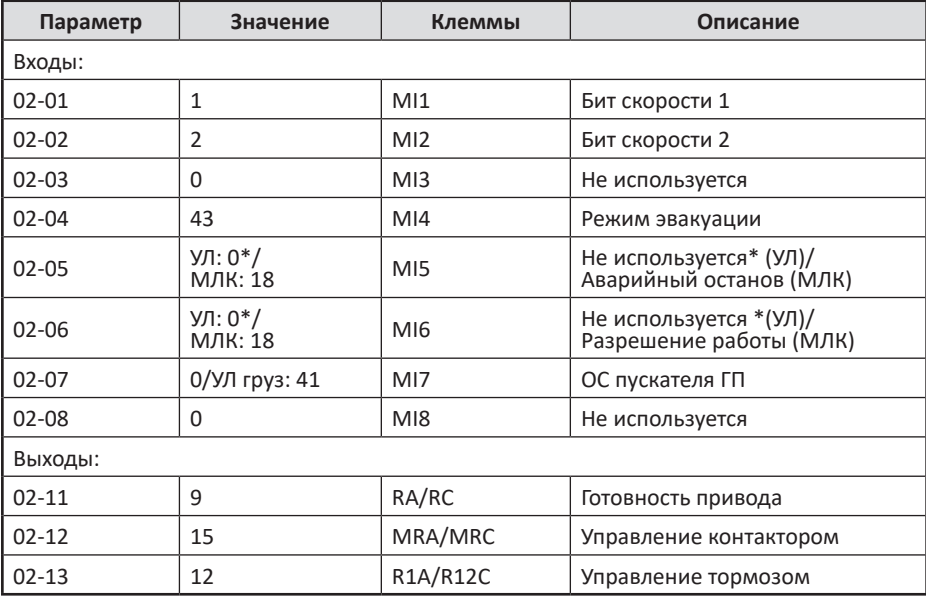

\* -значение установлено временно для наладки

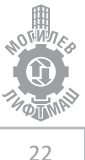

#### Шаг 5 – Выбор энкодера и настройка его параметров и задание режима управления

При отсутствии энкодера и платы подключения энкодера:

установить в параметре **00-09 значение «2»** (векторный без ОС); установить в параметре **10-00 значение «0»**.

При наличии энкодера и платы подключения энкодера типа EMED-PGABD-1:

установить в параметре **00-09 значение «3»** (векторный с ОС); установить в параметре **10-00 значение «1»**; установить в параметре **10-01 число импульсов на оборот**; установить в параметре **10-02 значение «1»** фаза А опережает фазу B.

#### Шаг 6 – Задание параметров двигателя

В таблице 7.2 находятся параметры, которые необходимо задать с таблички электродвигателя.

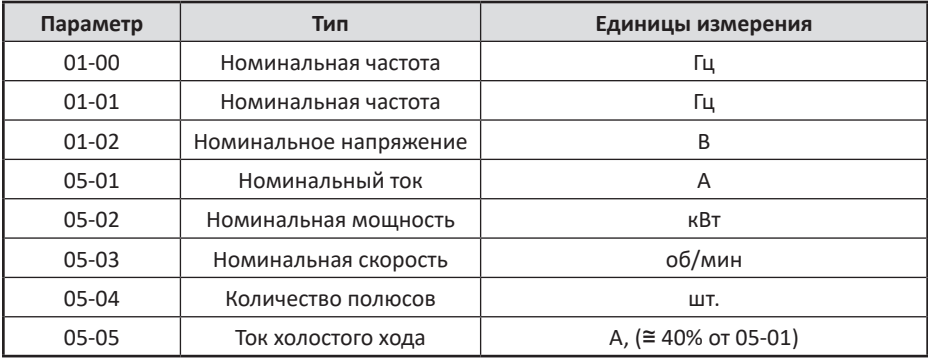

Таблица 7.2 – Параметры электродвигателя

#### + Шаг 7 – Выполнение автонастройки

**1.** Отключить питание устройства управления.

**2.** Выбор типа автонастройки.

Автонастройка с вращением является предпочтительной для достижения оптимальной работы электродвигателя в составе регулятора скорости. Для выполнения автонастройки с вращением необходимо снять канаты с КВШ лебедки и растормозить КВШ.

При отсутствии технической возможности выполнить автонастройку с вращением оставить лебедку соединенной с механической системой лифта.

**3.1.** для УЛ:

Изъять из розеток реле К1, К4, К9 (K1, K3, K4 для грузового лифта с УЛ) и вставить их в розетки В-ХS, Н-ХS, М-ХS соответственно.

**3.2.** Отключить разъемы платы ПУ-3(ПУ-5)

**3.3.** Для корректной работы монтажного режима и процедуры автонастройки необходимо наличие напряжения 110В на клеммах цепи безопасности «64»(«212»).

**4.** Включить питание устройства управления.

#### **3.** для МЛК:

Включить питание устройства управления. В меню «Сервис» центрального контроллера включить режим «Адаптация двигателя».

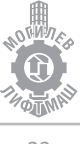

**5.** Установить параметр регулятора скорости в зависимости от выбранного типа автонастройки:

### **05-00 – «1»: автонастройка с вращением 05-00 – «2»: автонастройка без вращения**

**6.** Подать команду "RUN"

**ВНИМАНИЕ!** *При выполнении автонастройки с вращением двигатель начнет вращаться немедленно после подачи команды «RUN».*

предупреждающее сообщение «tUn» отображается на дисплее во время выполнения автонастройки, после исчезновения надписи – автонастройка завершена.

**7.** для УЛ: Отключить питание устройства управления. Установить реле К1, К4, К9 (K1, K3, K4 для грузового лифта с УЛ) на прежние места Подключить разъемы платы ПУ-3(ПУ-5). **7.** для МЛК: В меню «Сервис» центрального контроллера отключить режим «Адаптация двигателя». Отключить питание устройства управления.

**8.** Подсоединить лебедку к механической системе лифта (если она был отсоединена ранее).

Шаг 8 – Задание скоростей, ускорений, S-кривых

Задание скоростей осуществляется в соответствии с таблицей 7.3.

Таблица 7.3 – Задание скоростей

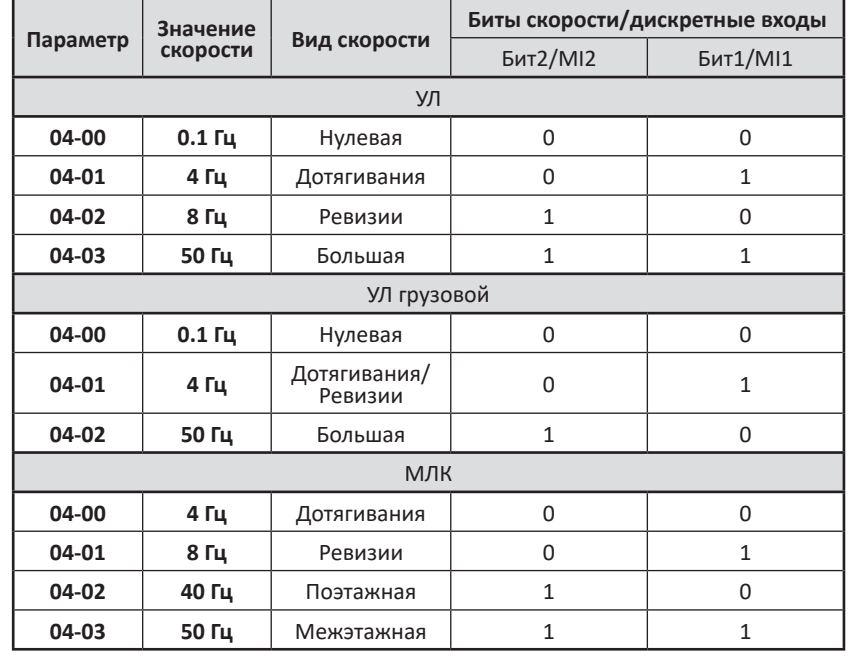

Задание предварительного времени разгона и торможения:

время разгона: в параметре **01-12 установить 1.5 сек (для скорости 1,6м/с 2.0 сек)**; время торможения: в параметре **01-13 установить 1,5 сек (для скорости 1,6м/с 2.0 сек)**;

для замедления со скорости дотягивания установить **01-31 установить 2 сек**.

Для ограничения рывка при разгоне и торможении используются S-кривые, см рисунок 7.2.

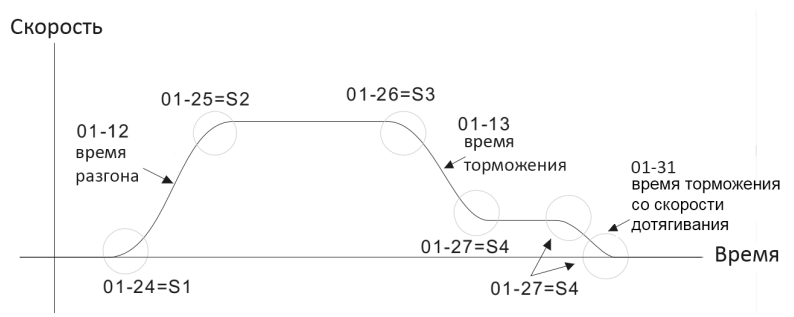

Рисунок 7.2 Задание S-кривых

### Для повышения плавности старта **01-24 установить 1,7 сек**.

Остальные значения S-кривых 01-25 ~ 01-27 можно оставить значения по умолчанию: 1 сек. В дальнейшем увеличив при необходимости повышения плавности.

Шаг 9 – Переключение источника задания команд

Для работы регулятора скорости от дискретных входов необходимо задать

в параметре **00-14 значение «3»**;

в параметре **00-15 значение «1»**.

Шаг 10 – Пробный запуск

**ВНИМАНИЕ!** *Перед пробным запуском убедитесь в том, что:*

*- Кабина может свободно перемещаться*

*- Подключение входов и выходов выполнено верно*

Для системы управления УЛ при наличии обратной связи тормоза убедиться в корректном подключении и задать **параметры 02-05 – «42», 02-06 – «44»**.

### **Необходимо сверить параметры из таблицы 9.1 раздела 9 с параметрами регулятора перед запуском**.

В режиме МП (на скорости ревизии) подать команду на движение от системы управления, убедится в корректной индикации задания скорости на дисплее регулятора скорости и корректном направлении вращения КВШ. При несоответствии направления вращения поданной команде необходимо задать **значение параметра 00-11 «1»**. При возникновении ошибок перегрузки по току, моменту, потере фаз, отсутствии или некорректном вращении лебедки необходимо задать **значение параметра 10-02 «2»** и повторить пробный запуск.

Шаг 11 – Точная настройка параметров

Для точной настройки смотрите главу 8.

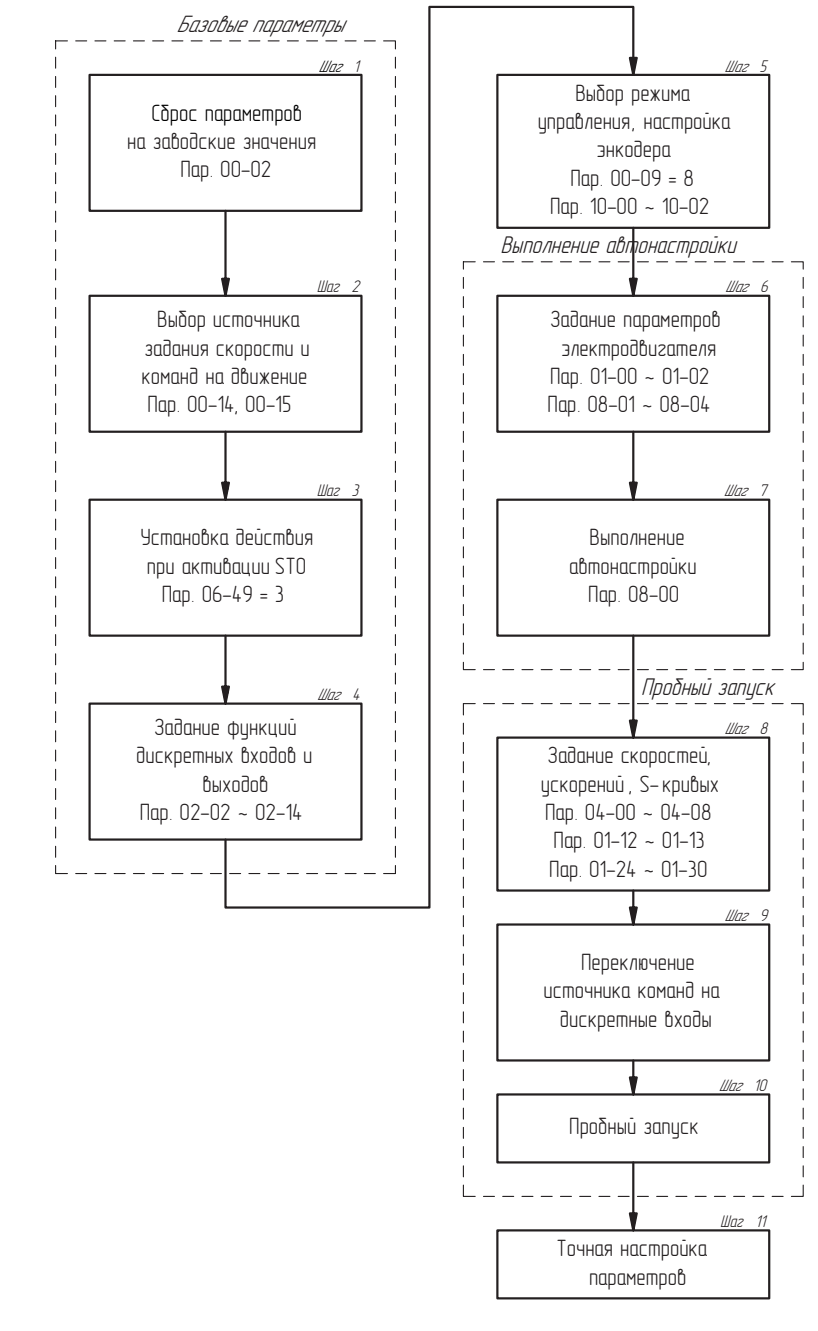

### **7.3 Алгоритм запуска (синхронный привод)**

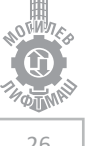

Рисунок 7.3 – Алгоритм запуска (синхронный привод)

# **7.4 Подробное описание шагов алгоритма (синхронный привод)**

### Шаг 1 – Сброс параметров на заводские настройки

Перед началом настройки необходимо выполнить инициализацию параметров для сети (50Гц, 220В/380В). Для этого необходимо задать значение **«9» в параметре 00-02**  (задание параметров согласно рисунку 6.3), затем отключить питание регулятора скорости, дождаться выключения индикации на дисплее цифрового пульта и вновь включить питание.

### $\bullet$  Шаг 2 – Выбор источника задания команд

В параметре **00-14 установить значение «1»**: источник задания скорости – цифровой пульт;

В параметре **00-15 установить значение «2»**: источник команд – цифровой пульт.

Указанные выше настройки необходимы для проведения автонастройки.

• Шаг 3 – Установка действия при активации STO

В параметре **06-49 установить значение «0003»**

#### Шаг 4 – Задание функций дискретных входов и выходов

Функции дискретных входов и выходов показаны в таблице 7.4.

Таблица 7.4 – Функции цифровых входов и выходов

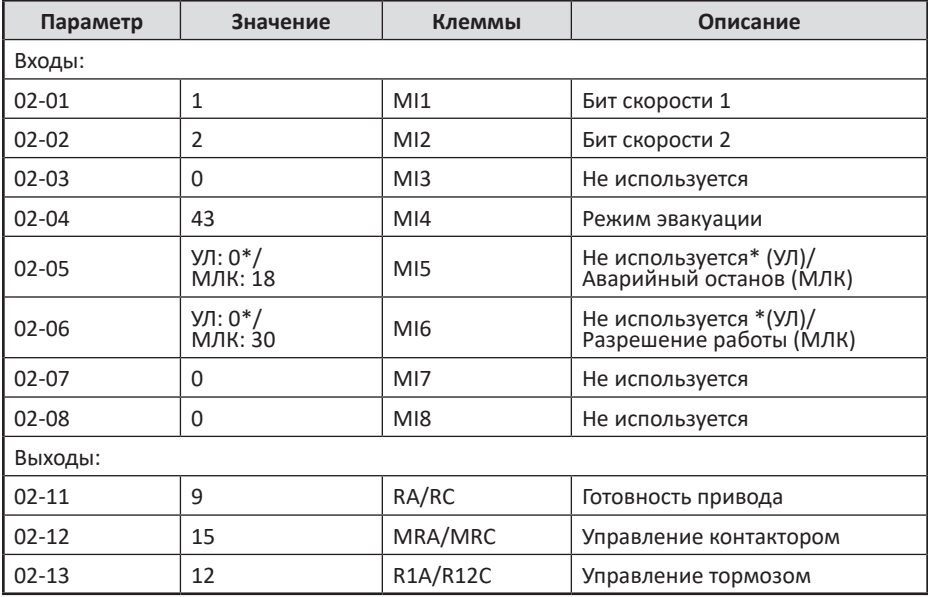

\* значение установлено временно для наладки, см. шаг 9

Шаг 5 – Выбор энкодера и настройка его параметров и задание режима управления

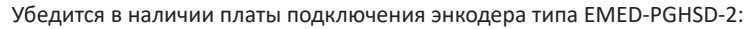

установить в **00-09 значение «8»** (векторный с ОС для PM двигателей);

установить в параметре **10-00 значение «4»** (для энкодера Endat2.1); **«3»** (для энкодера Sin/Cos)

установить в параметре **10-01 число импульсов на оборот «2048»**;

установить в параметре **10-02 значение «1»** фаза А опережает фазу B;

для энкодера Sin/Cos установить в параметре **10-31 значение «0001»** инверсия треков С+/С- (чтобы не было ошибки PGCD), **11-00 установить 0281h** (bit 9 = 2 измерение угла смещения энкодера - без вращения).

#### Шаг 6 – Задание параметров двигателя

В таблице 7.5 находятся параметры, которые необходимо задать с таблички электродвигателя.

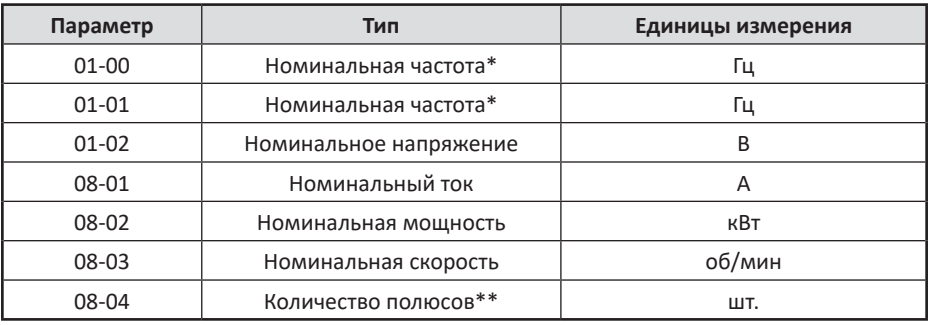

Таблица 7.5 – Параметры электродвигателя

\*\*
$$
p(\text{VHCJO TOMNOCOB}) = \frac{120 * f(\text{Tr})}{N(\frac{06}{\text{NHH}})}
$$

– расчет числа полюсов;

\*  $f(\Gamma \mu) = \frac{N(\frac{66}{MHH}) * p(\text{число полюсов})}{120}$ 

– расчет номинальной частоты.

#### Шаг 7 – Выполнение автонастройки

**1.** для УЛ:

**1.1.** Отключить питание устройства управления.

**1.2.** Изъять из розеток реле К1, К4, К9 (K1, K3, K4 для грузового лифта с УЛ) и вставить их в розетки В-ХS, Н-ХS, М-ХS соответственно.

**1.3.** Отключить разъемы платы ПУ-3(ПУ-5)

**1.4** . Для корректной работы монтажного режима и процедуры автонастройки необходимо наличие напряжения 110В на клеммах цепи безопасности «64»(«212»).

**1.5.** Включить питание устройства управления.

**1.6.** Установить параметр **02-12 – «9»** для включения пускателя главного привода на время выполнения автонастройки.

**1.** для МЛК:

В меню «Сервис» ц е н т р а л ь н о г о контроллера включить режим «Адаптация двигателя».

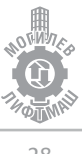

**2.** Установить параметр регулятора скорости **08-00 – «2»: автонастройка без вращения** для запуска автонастройки без вращения, тормоз должен быть наложен. Подать команду "RUN".

**ВНИМАНИЕ!** *При выполнении автонастройки будет подано напряжение на двигатель немедленно после подачи команды «RUN». При выполнении автонастройки с вращением необходимо предварительно задать 11-00 = «0001h»; параметры 11-05; 11-06; 11-07; 11- 08 уменьшить в два раза по сравнению с таблицей 9.1. После окончания автонастройки с вращением задать в указанные параметры прежние значения.*

Предупреждающее сообщение «tUn» отображается на дисплее во время выполнения автонастройки, после исчезновения надписи – автонастройка завершена.

**3.** Измерение угла смещения энкодера. Установить параметр **08-00 – «3»**. Подать команду "RUN". Предупреждающее сообщение «tUn» отображается на дисплее во время выполнения автонастройки, после исчезновения надписи – автонастройка завершена.

При возникновении ошибки при определении угла необходимо изменить **значение параметра 10-02 – «2»** и повторить измерение угла смещения энкодера.

**4.** для УЛ:

**4.1.** Установить параметр 02-12 – «15».

**4.2.** Отключить питание устройства управления.

**4.3.** Установить реле К1, К4, К9 (K1, K3, K4 для грузового лифта с УЛ) на прежние места

**4.4.** Подключить разъемы платы ПУ-3(ПУ-5).

Шаг 8 – Задание скоростей, ускорений, S-кривых

Задание скоростей осуществляется в соответствии с таблицей 7.6.

Таблица 7.6 – Задание скоростей

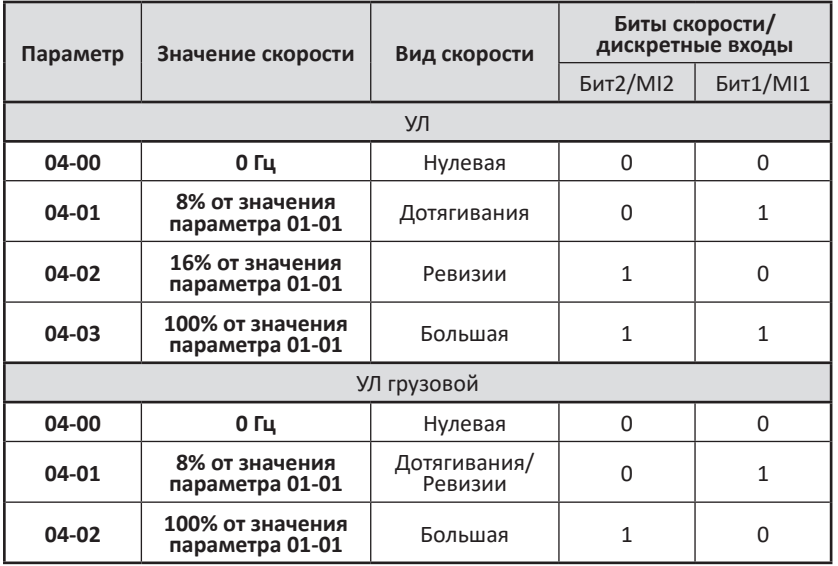

В меню «Сервис» центрального контроллера отключить режим «Адаптация двигателя».

**4.** для МЛК:

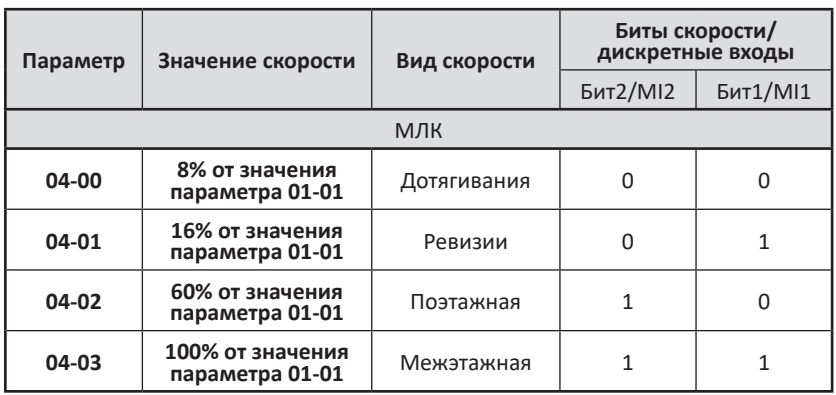

Задание предварительного времени разгона и торможения:

время разгона: в параметре **01-12 установить 1.5 сек (для скорости 1,6м/с 2.0 сек**); время торможения: в параметре **01-13 установить 1,5 сек (для скорости 1,6м/с 2.0 сек)**;

для замедления со скорости дотягивания установить **01-31 установить 2 сек**.

Для ограничения рывка при разгоне и торможении используются S-кривые, см рисунок 7.4.

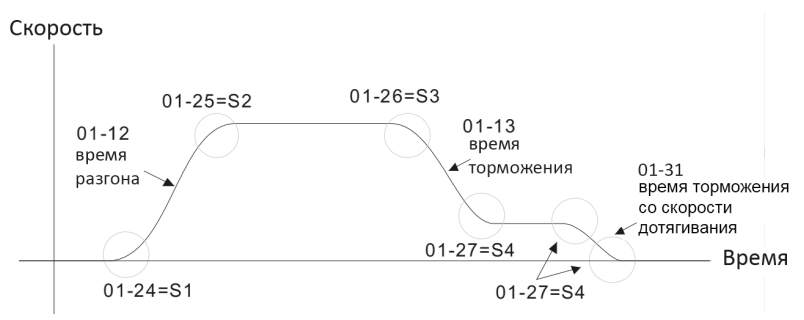

Рисунок 7.4 Задание S-кривых

Для повышения плавности старта **01-24 установить 1,7 сек**.

Остальные значения S-кривых 01-25 ~ 01-27 можно оставить значения по умолчанию: 1 сек. В дальнейшем увеличив при необходимости повышения плавности.

Шаг 9 – Переключение источника задания команд

Для работы регулятора скорости от дискретных входов необходимо задать

в параметре **00-14 значение «3»**;

в параметре **00-15 значение «1»**.

- 
- Шаг 10 Пробный запуск

**ВНИМАНИЕ!** *Перед пробным запуском убедитесь в том, что:*

*- Кабина может свободно перемещаться*

#### *- Подключение входов и выходов выполнено верно*

Для системы управления УЛ при наличии обратной связи тормоза убедиться в корректном подключении и задать **параметры 02-05 – «42», 02-06 – «44»**.

Для безредукторной задать **значение параметра 11-00 – «0081»**.

**Необходимо сверить параметры из таблицы 9.1 раздела 9 с параметрами регулятора перед запуском.**

В режиме МП (на скорости ревизии) подать команду на движение от системы управления, убедится в корректной индикации задания скорости на дисплее регулятора скорости и корректном направлении вращения КВШ. При несоответствии направления вращения поданной команде необходимо изменить **значение параметра 00-11 на«1»**. При возникновении ошибок перегрузки по току, моменту, потере фаз, отсутствии или некорректном вращении лебедки необходимо задать **значение параметра 10-02 «2»**, выполнить повторно **измерение угла смещения энкодера (08-00 – «3»)** и повторить пробный запуск.

#### • Шаг 11 – Точная настройка параметров

Для точной настройки смотрите главу 8.

# **8. Точная настройка**

### **8.1 Диаграмма движения**

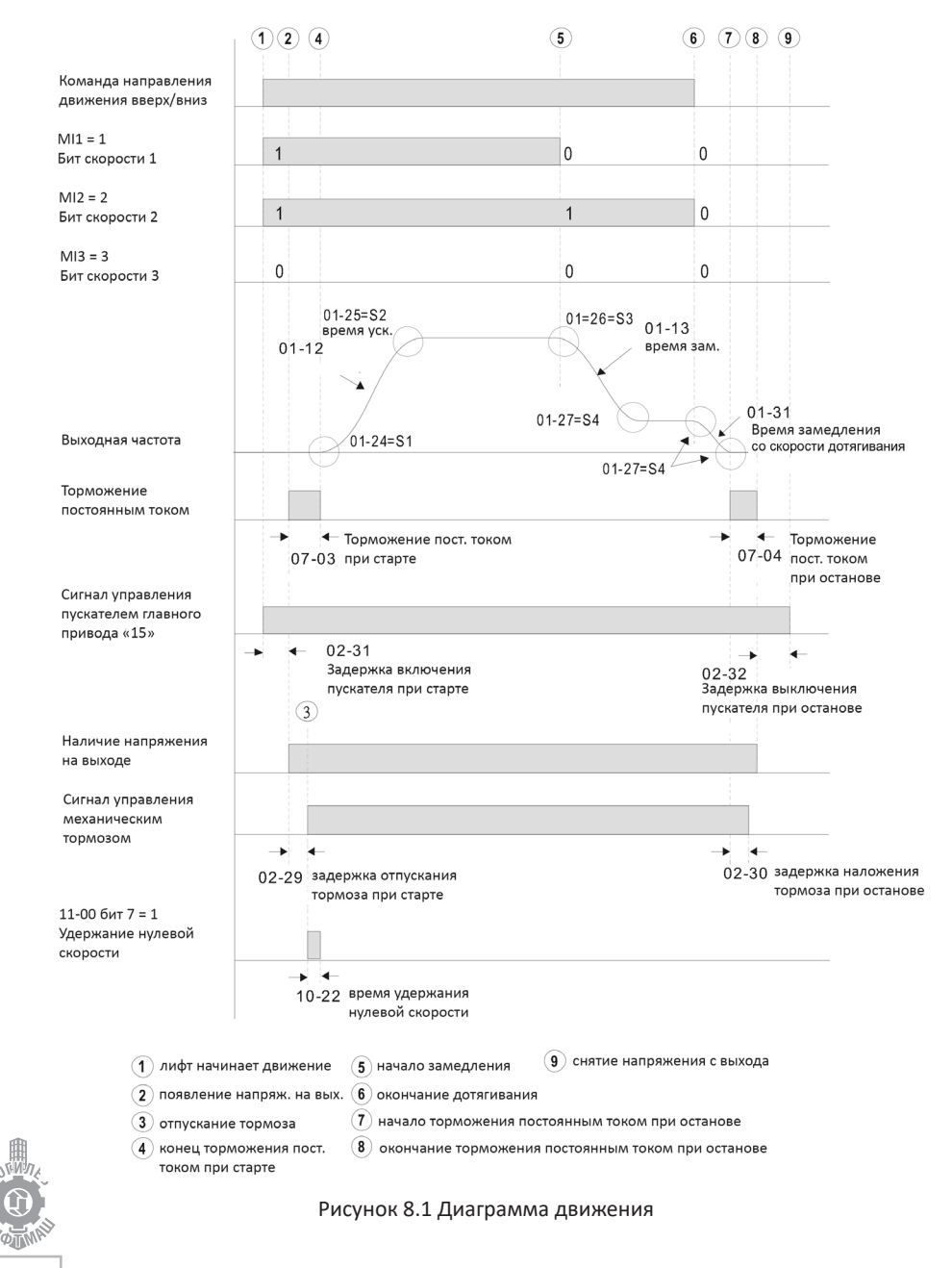

Согласно диаграмме, цикл движения выполняется следующим образом:

- a. В регулятор скорости подаются сигналы: направления движения (FWD/REV), биты скорости (MI1, MI2).
- b. Регулятор скорости выдает сигнал на включение пускателя главного привода (MRA/MRC)
- c. Через промежуток времени 02-31 регулятор скорости начинает генерировать напряжение на выходе.
- d. Выполняется удержание электродвигателя постоянным током в течение промежутка времени 07-03.
- e. Через промежуток времени 02-29 от начала удержания постоянным током регулятор скорости выдает сигнал отпускания тормоза (R1A/R12C)
- f. По окончании промежутка времени 07-03 происходит разгон до заданной скорости.
- g. При пропадании сигналов задания скорости (MI1, MI2) привод замедляется до нулевой скорости, торможение постоянным током начинается при достижении скорости 07-05.
- h. Удержание постоянным током при останове продолжается в течение промежутка времени 07-04
- i. После промежутка времени 02-30 от начала удержания регулятор скорости выдает сигнал наложения тормоза (R1A/R12C).
- j. По окончании промежутка времени 07-04 регулятор скорости снимает напряжение с выходов.
- k. По истечении промежутка времени 02-32 после снятия напряжения с выходов регулятор скорости выдает сигнал на размыкание пускателя главного привода (MRA/MRC).

Рекомендуемые параметры для описанного выше цикла движение приведены в таблице 8.1

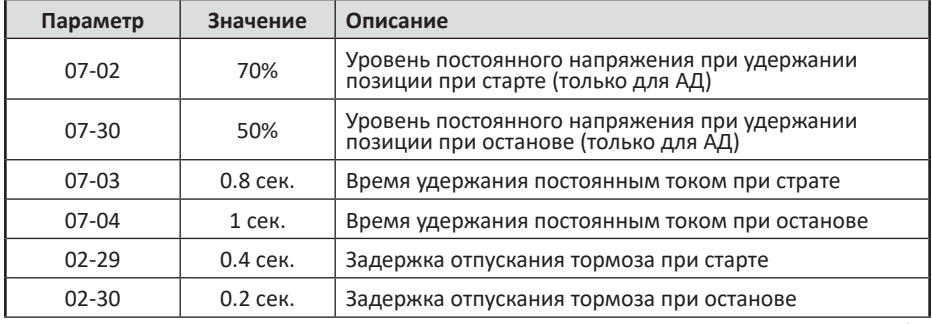

Таблица 8.1 – Параметры последовательности работы

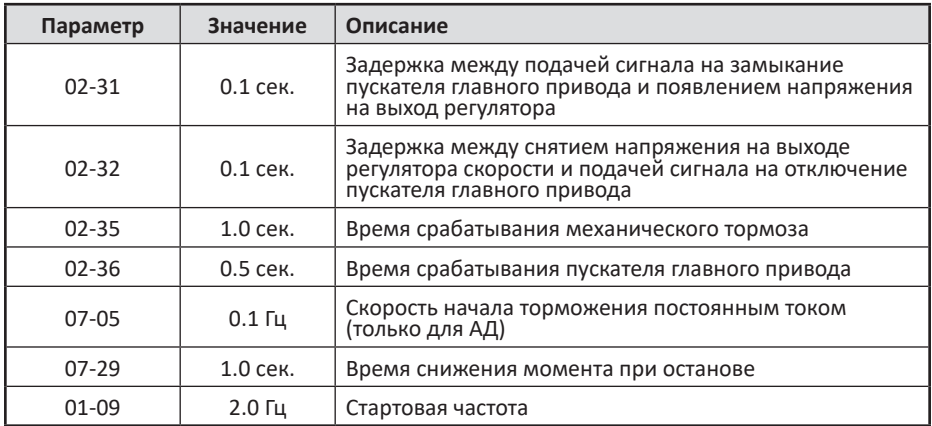

## **8.2 Настройка коэффициентов системы ASR**

В таблице 8.2 приведены рекомендуемые параметры ASR

Таблица 8.2 – Параметры ASR

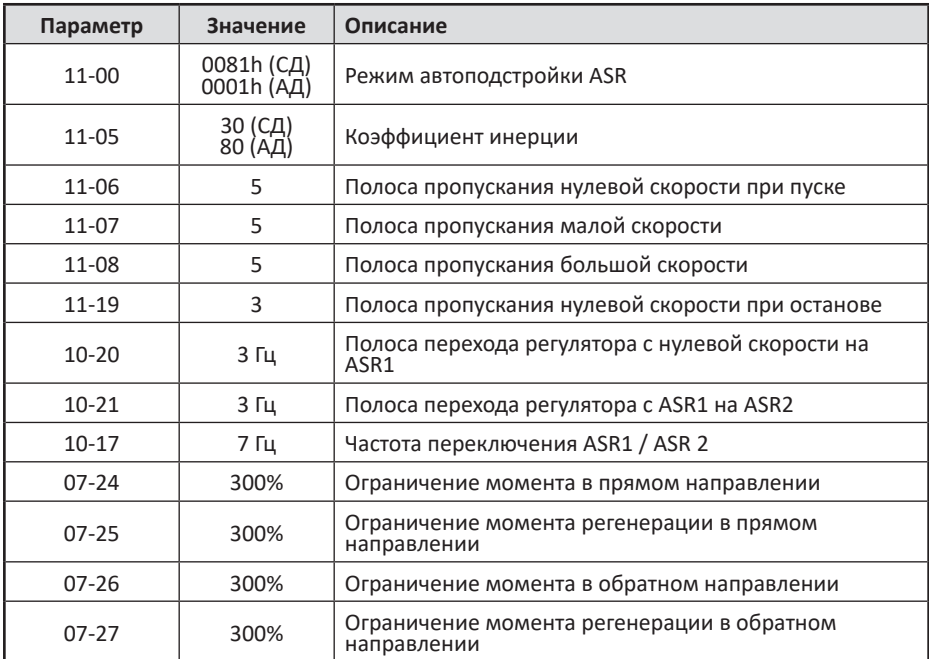

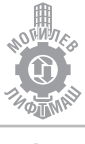

Настройка параметров 11-06, 11-07, 11-08 обеспечивает быстродействие реакции системы при отклонении скорости от заданной. Большее значение соответствует более быстрой реакции системы и более точной отработке кривых разгона и торможения. Однако при больших значениях возможно появление гула и вибрации двигателя. При появлении вибрации значения параметров 11-06, 11-07, 11- 08 необходимо уменьшить. При слишком маленьких значениях возможно нарушение точности остановок.

11-05: Коэффициент инерции, % влияет на пропорциональную составляющую регулятора скорости: kp = kp × BW × Коэффициент инерции.

11-06, 11-07, 11-08 влияют на пропорциональную и интегральную составляющие регулятора скорости ki= ki × BW.

Значение коэффициента изменяется по графику на рисунке 8.2. Значение постепенно изменяется от 11-06 до 11-07 с увеличением скорости вращения от 0 до 10-20. Далее значение коэффициента останется равным 11-07 до скорости 10-17, затем изменяется от 11-07 до 11-08 и становится равным 11-08 при скорости (10-17 + 10-21).

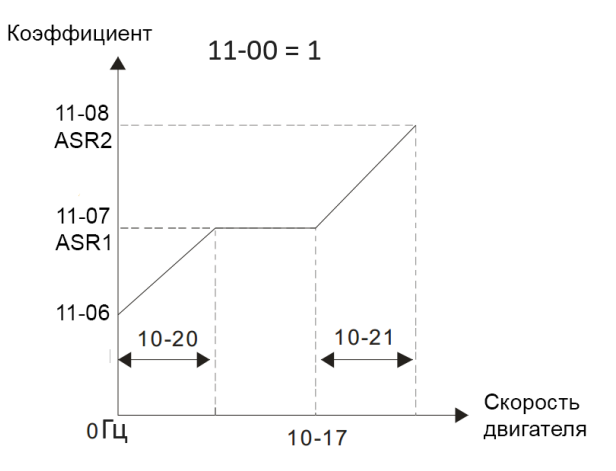

Рисунок 8.2 – Зоны действия коэффициентов ASR

### **8.3 Настройка противоотката**

Таблица 8.3 – Параметры противоотката

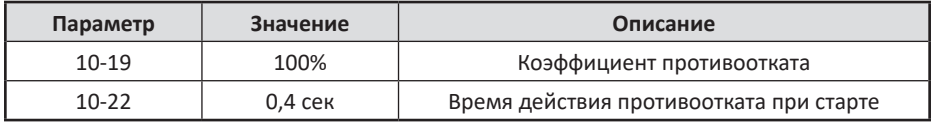

Согласно рисунку 8.1 после снятия тормоза выполняется контроль противоотката, величину реакции данной функции определяет параметр 10-19, время действия функции противоотката параметр 10-22. Суммарное значение 10-22 и 02-29 не должно превышать 07-03.

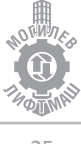

# **9. Список параметров**

В таблице 9.1 приведены основные параметры регулятора скорости DELTA VFD ED. Параметры, отличающиеся от параметров по умолчанию выделены жирным шрифтом.

Таблица 9.1 Список параметров

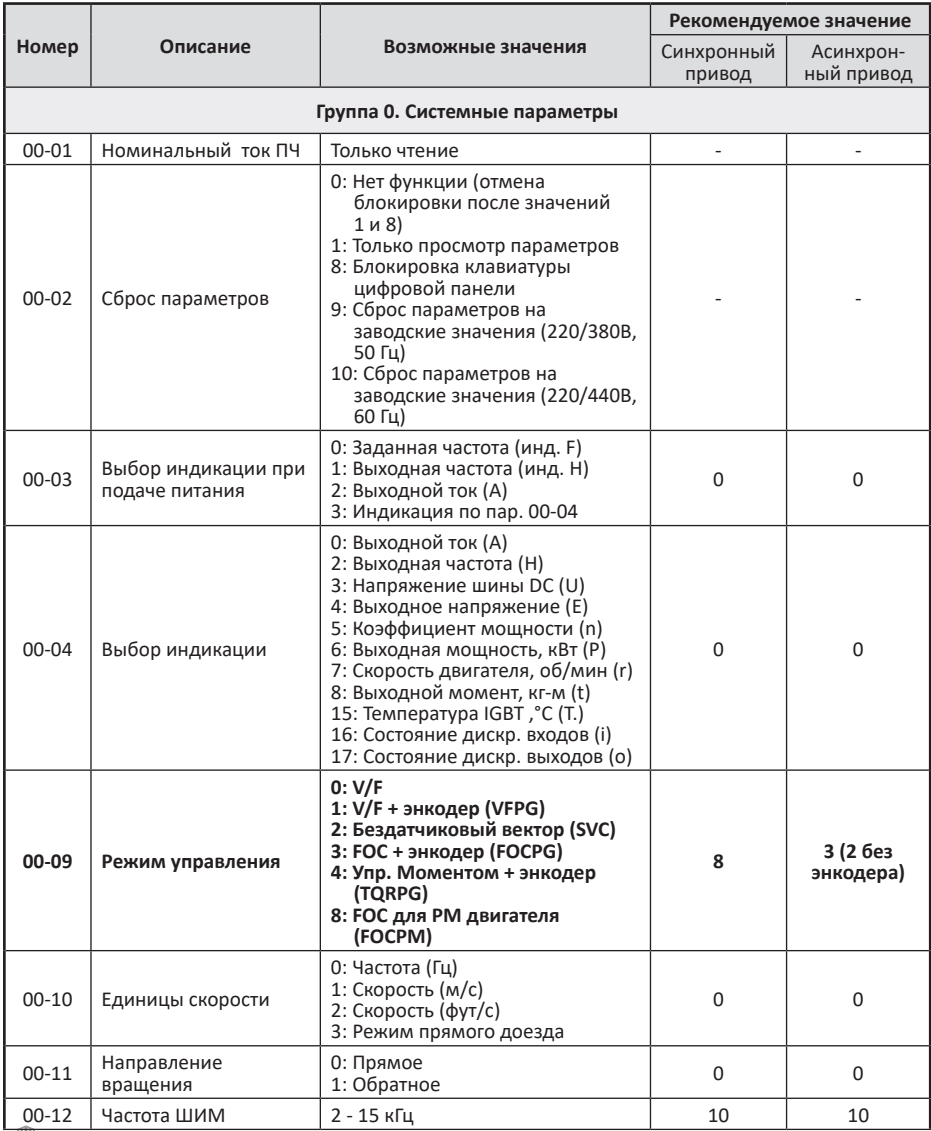

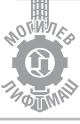

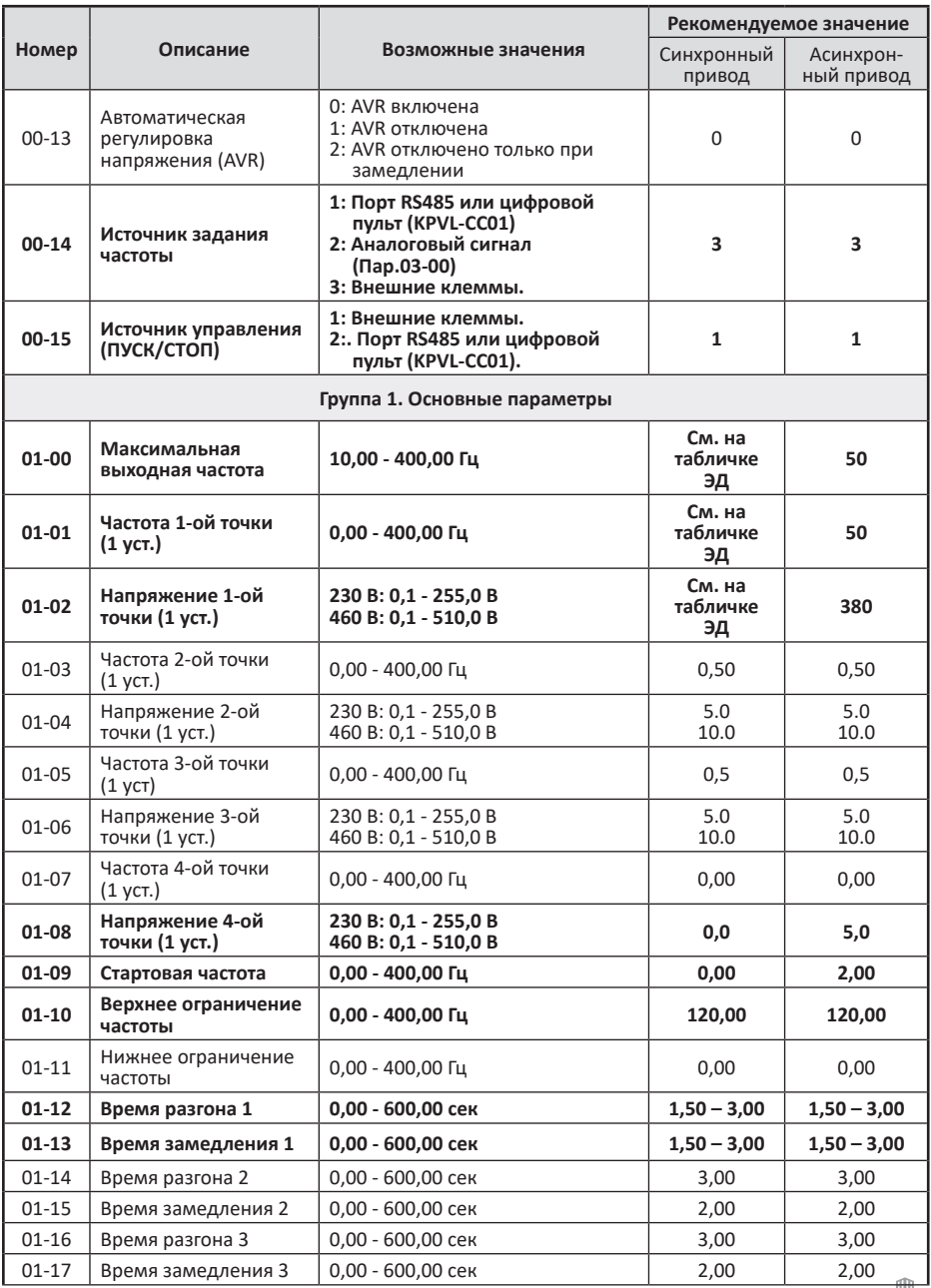

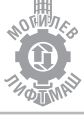

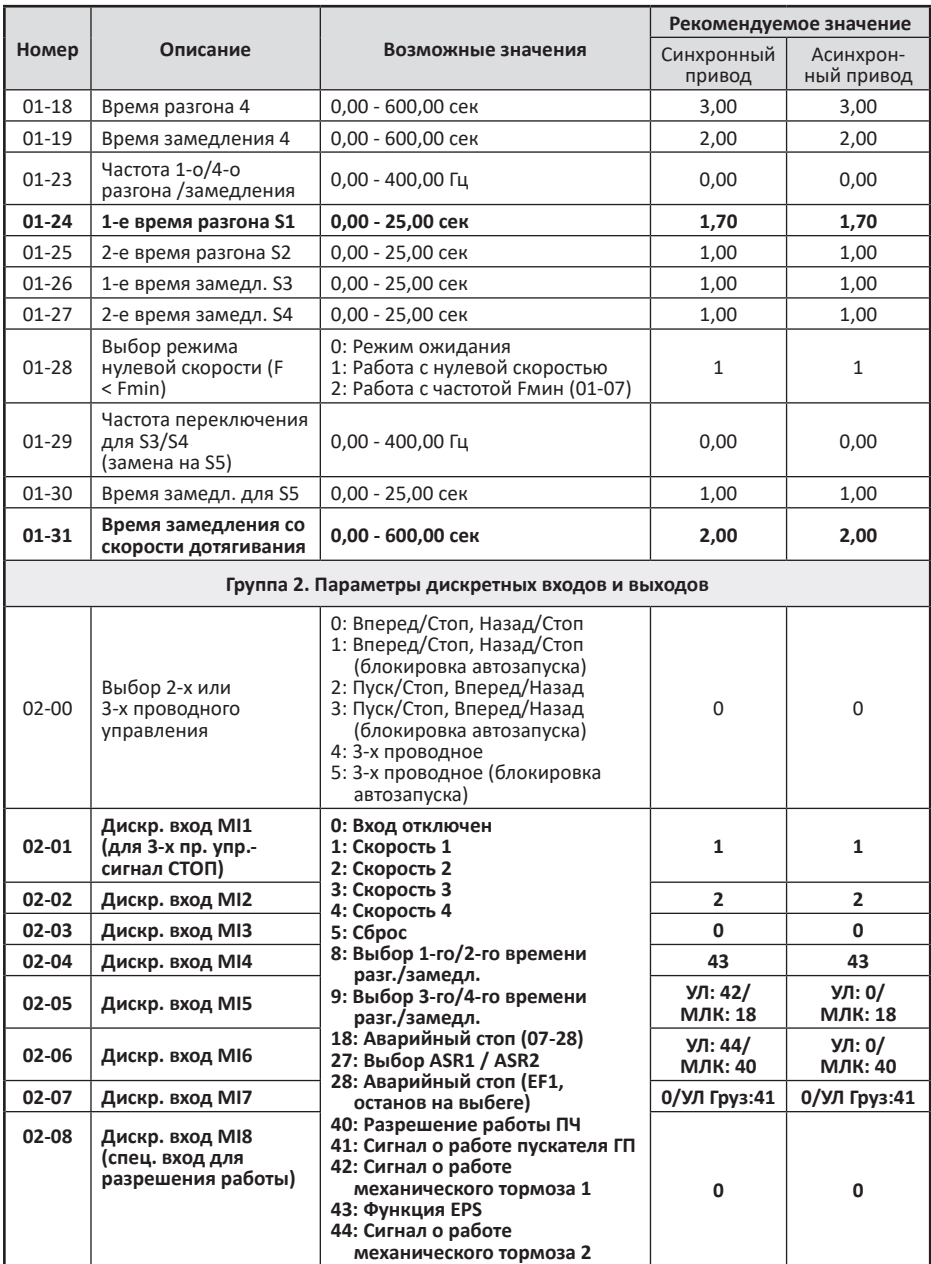

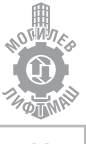

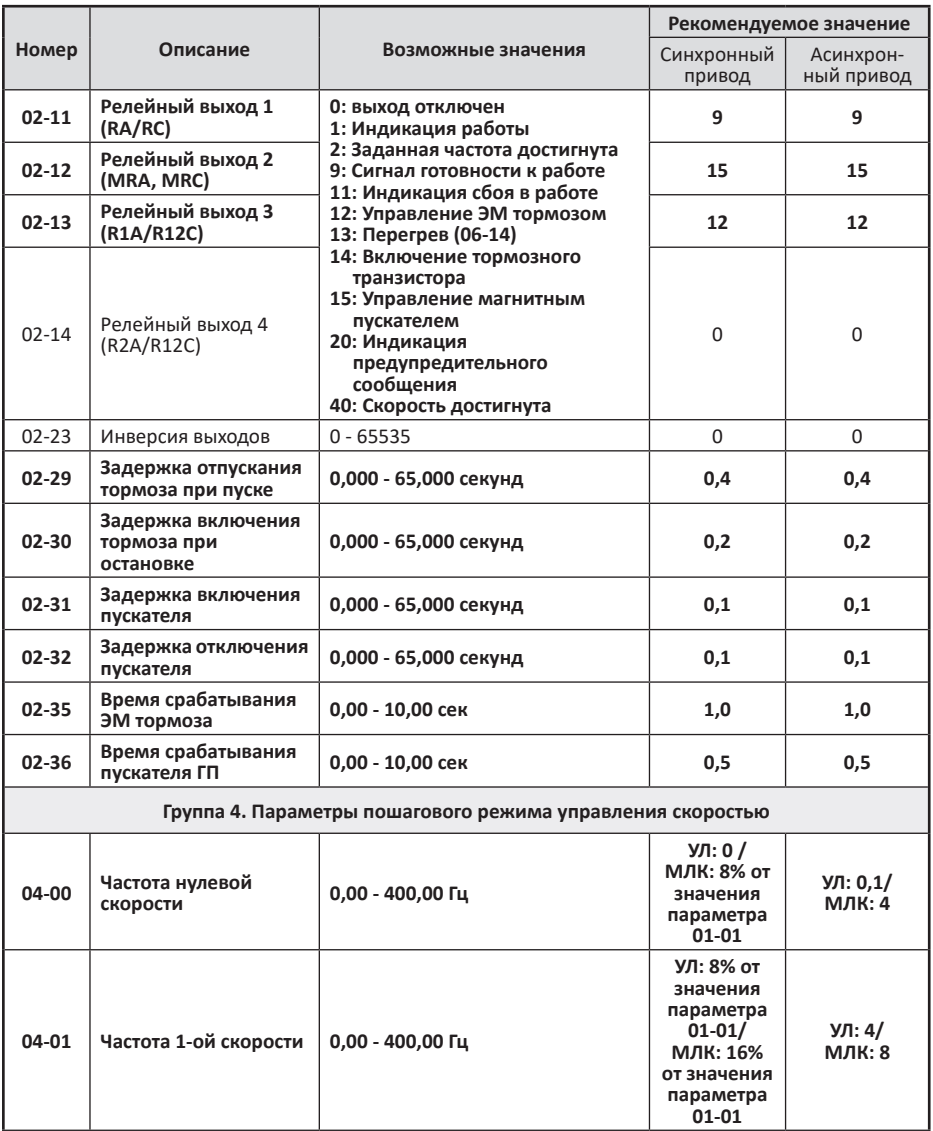

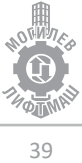

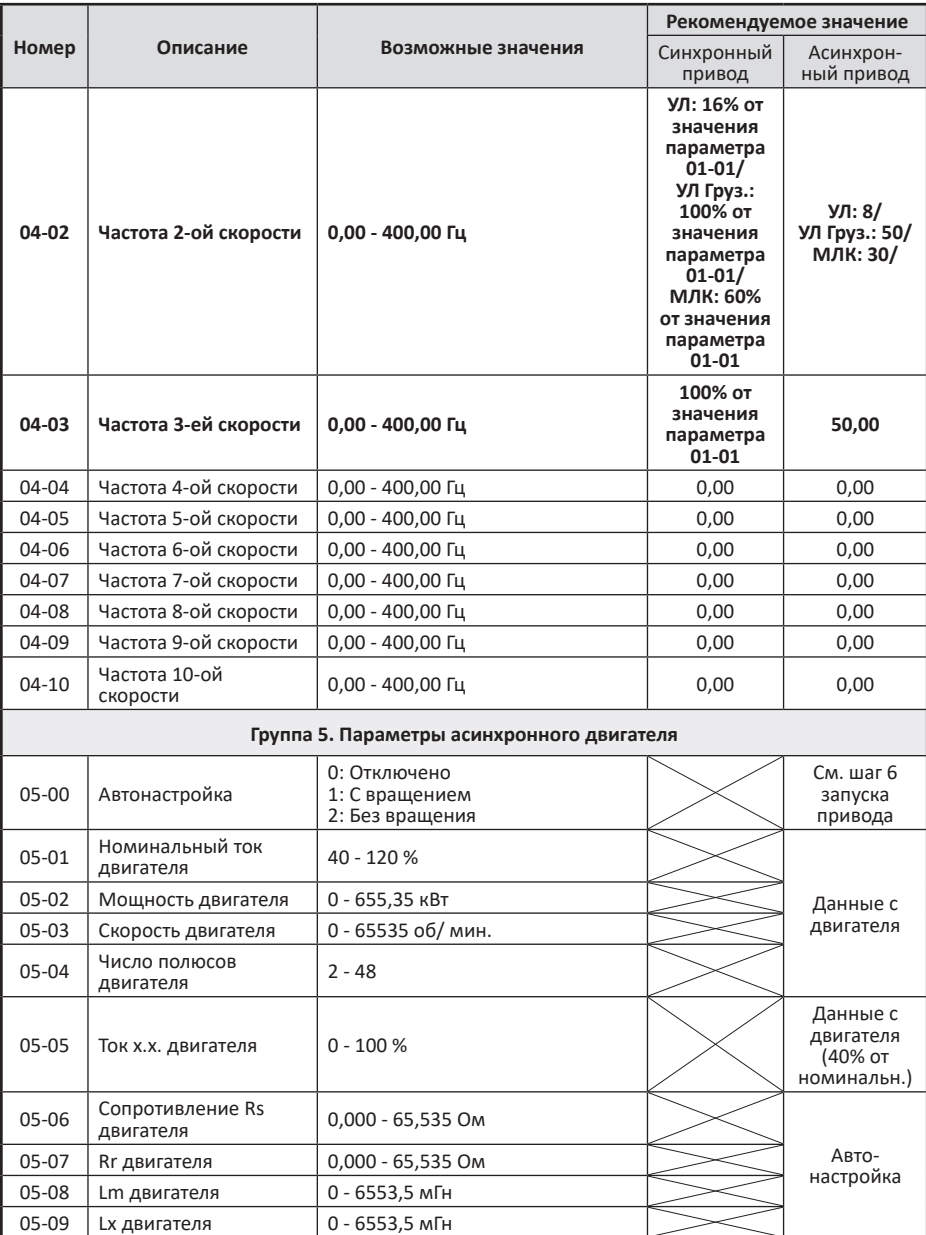

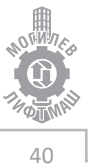

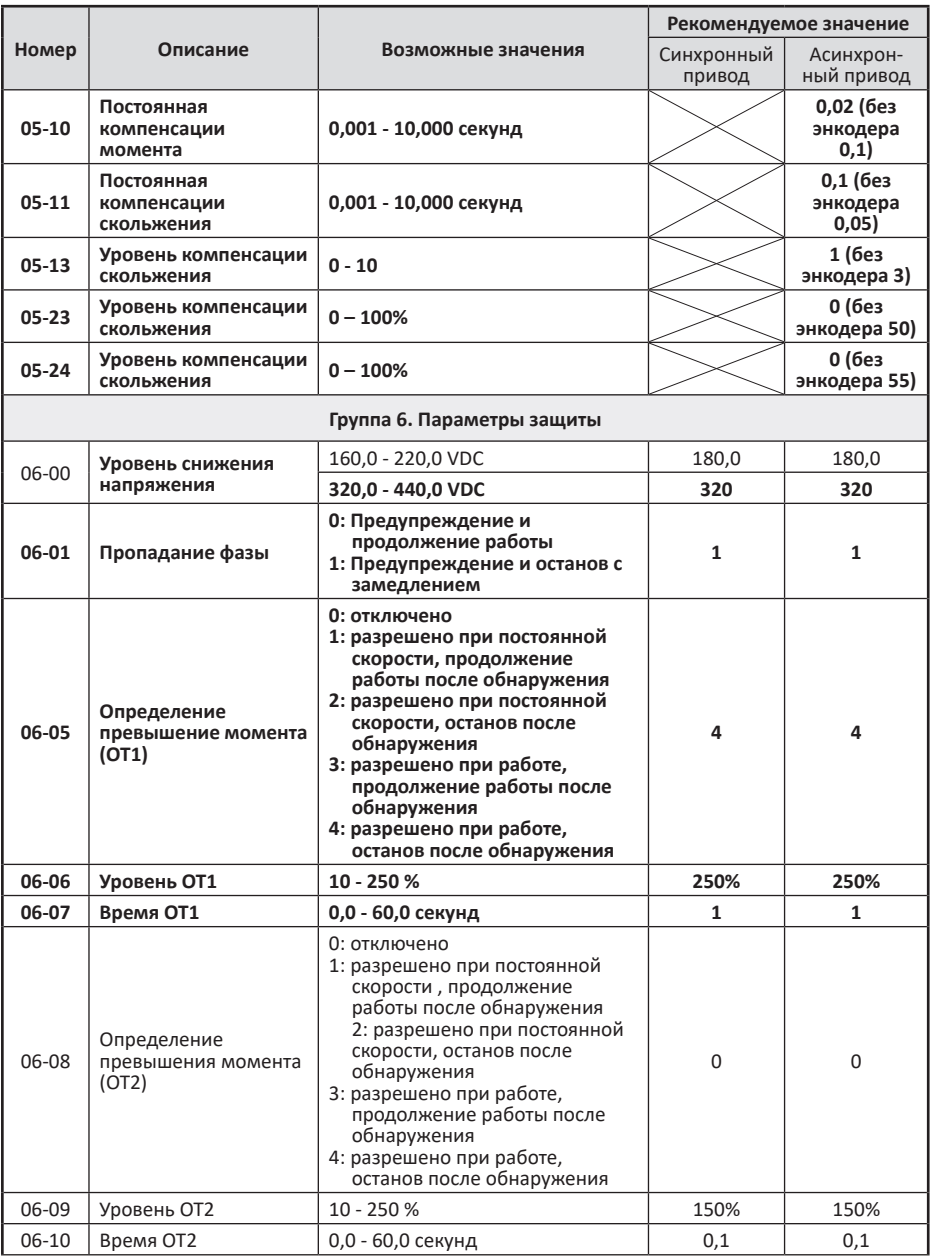

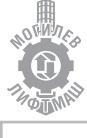

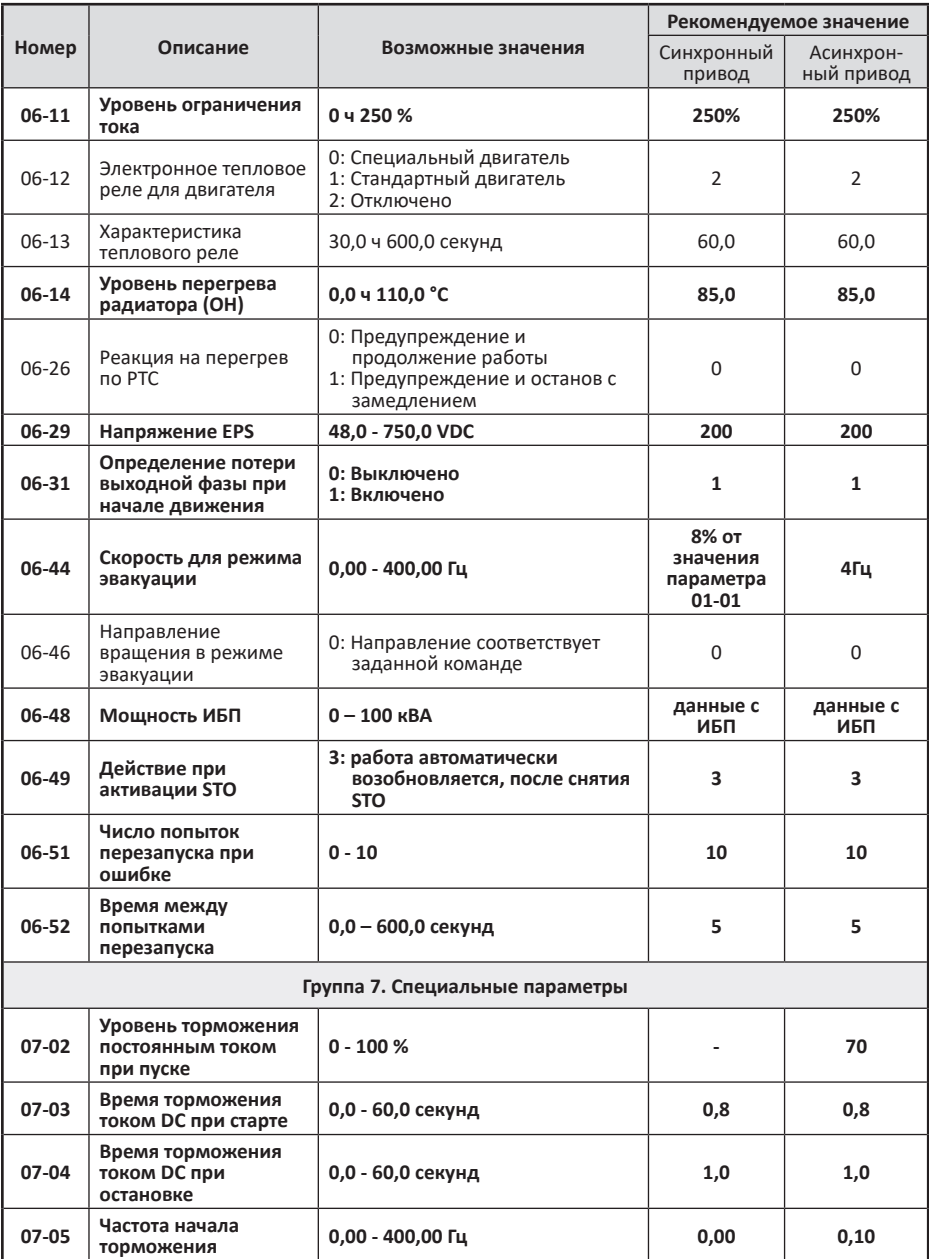

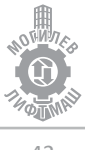

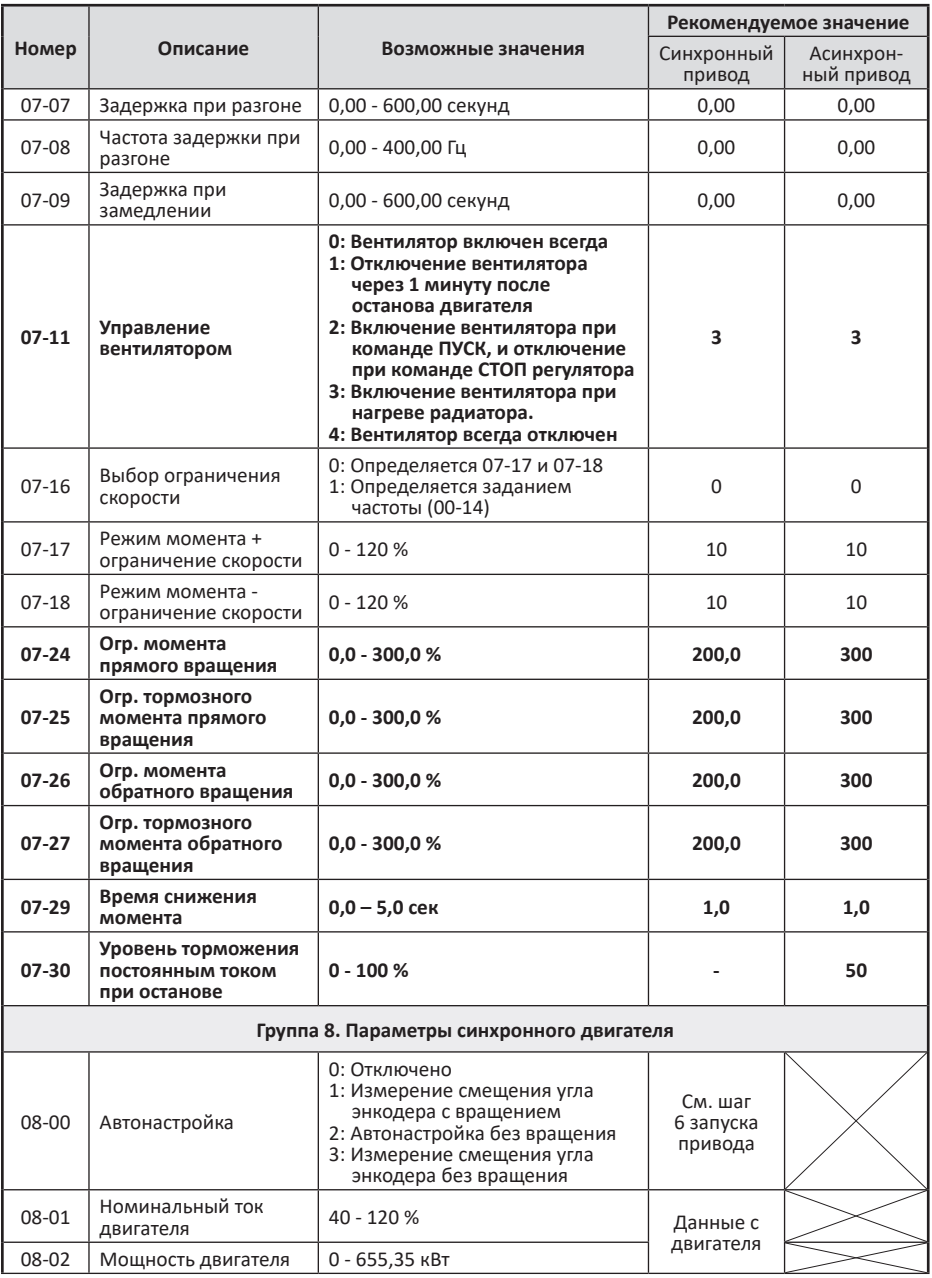

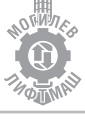

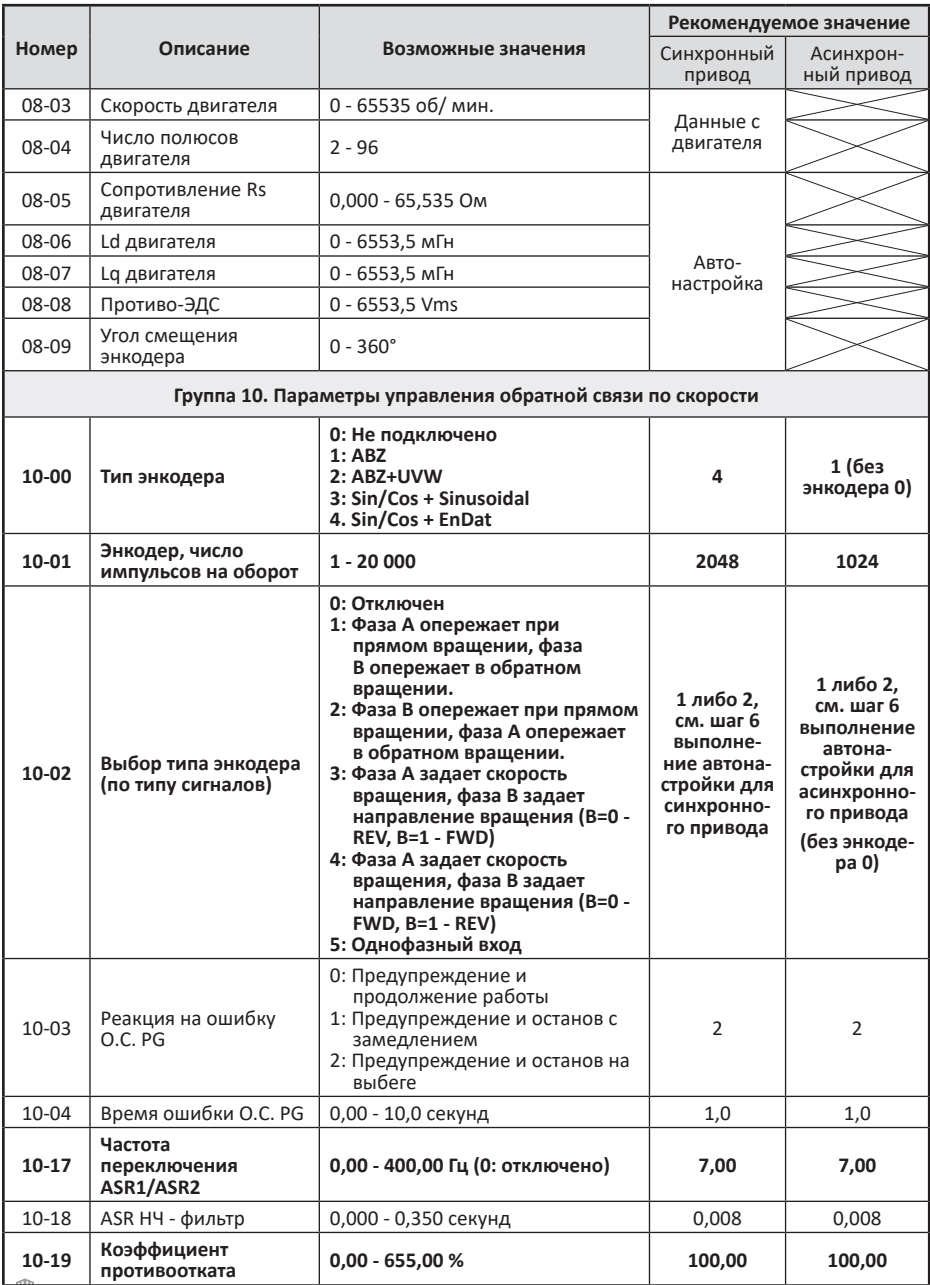

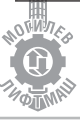

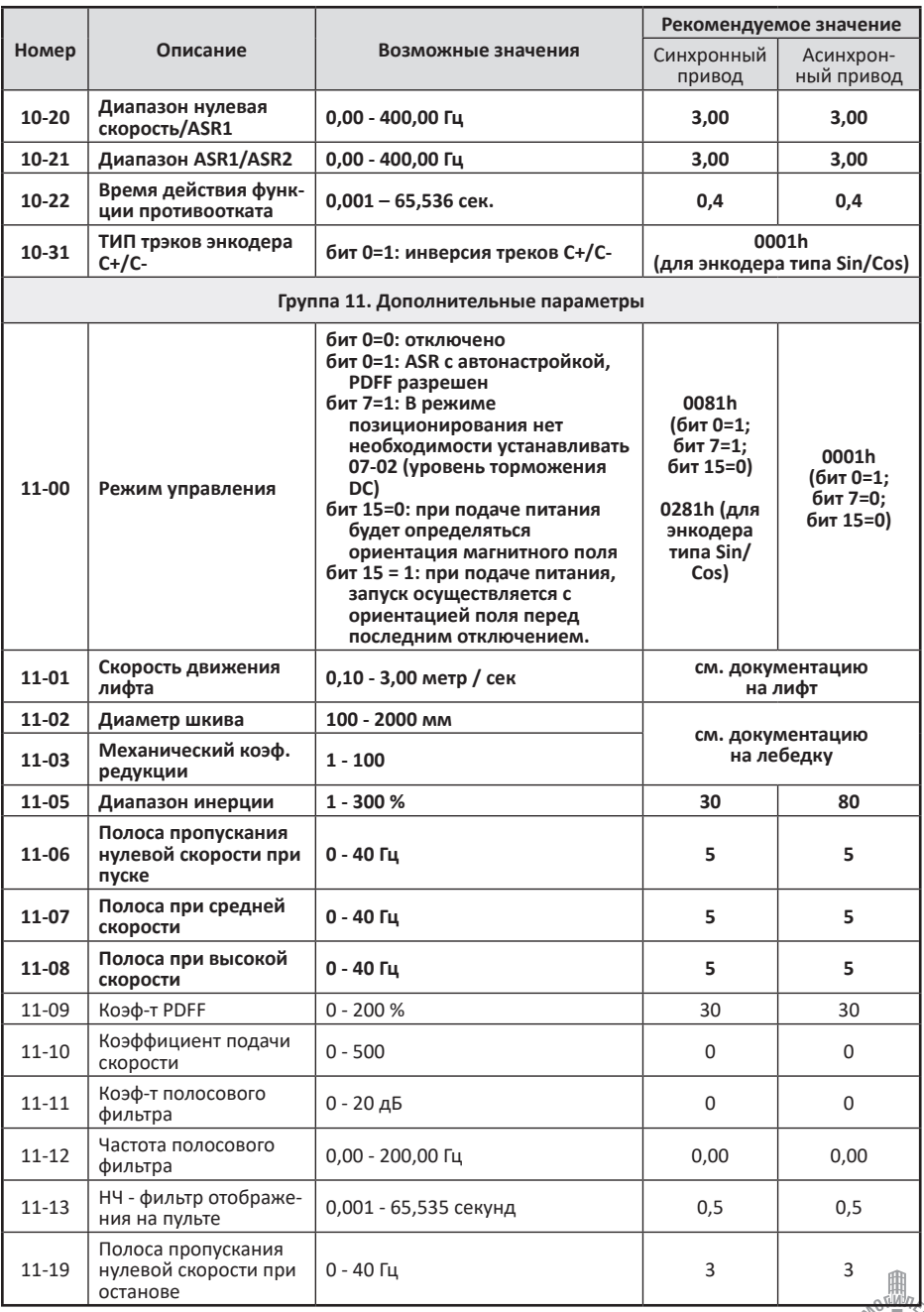

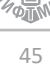

Таблица 9.2 Примеры подключения энкодеров 9.2 ECN1313 (Endat2.1) и 9.3 ERN1387 (Sin/Cos)

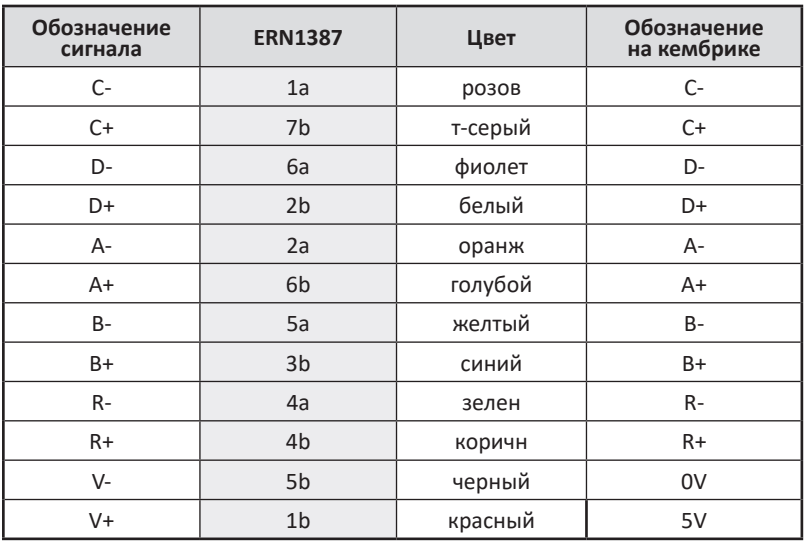

# Кабель с разделкой под винт М285550110 (D)

## Кабель с разделкой под вин М287050110 (Т)

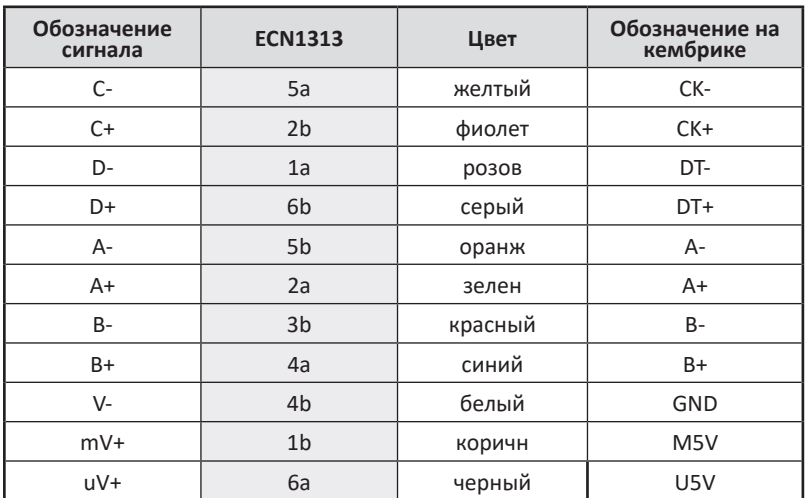

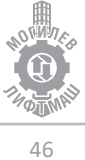

# **10. Устранение неполадок**

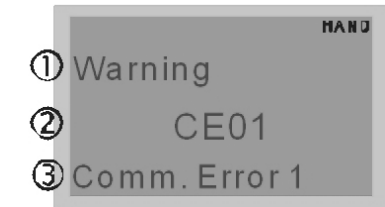

П) Предупреждающее сообщение

**2** Код предупреждения<br>С (такой же как в пульте КРС-СЕ01)

 $\circledS$  Описание кода предупреждения

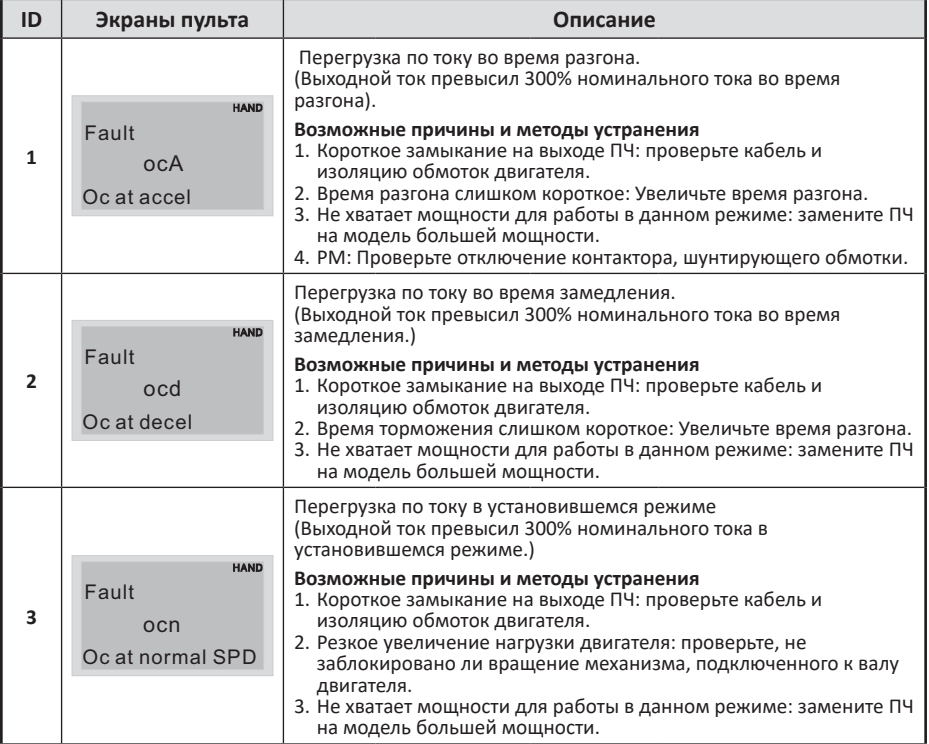

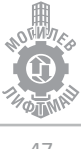

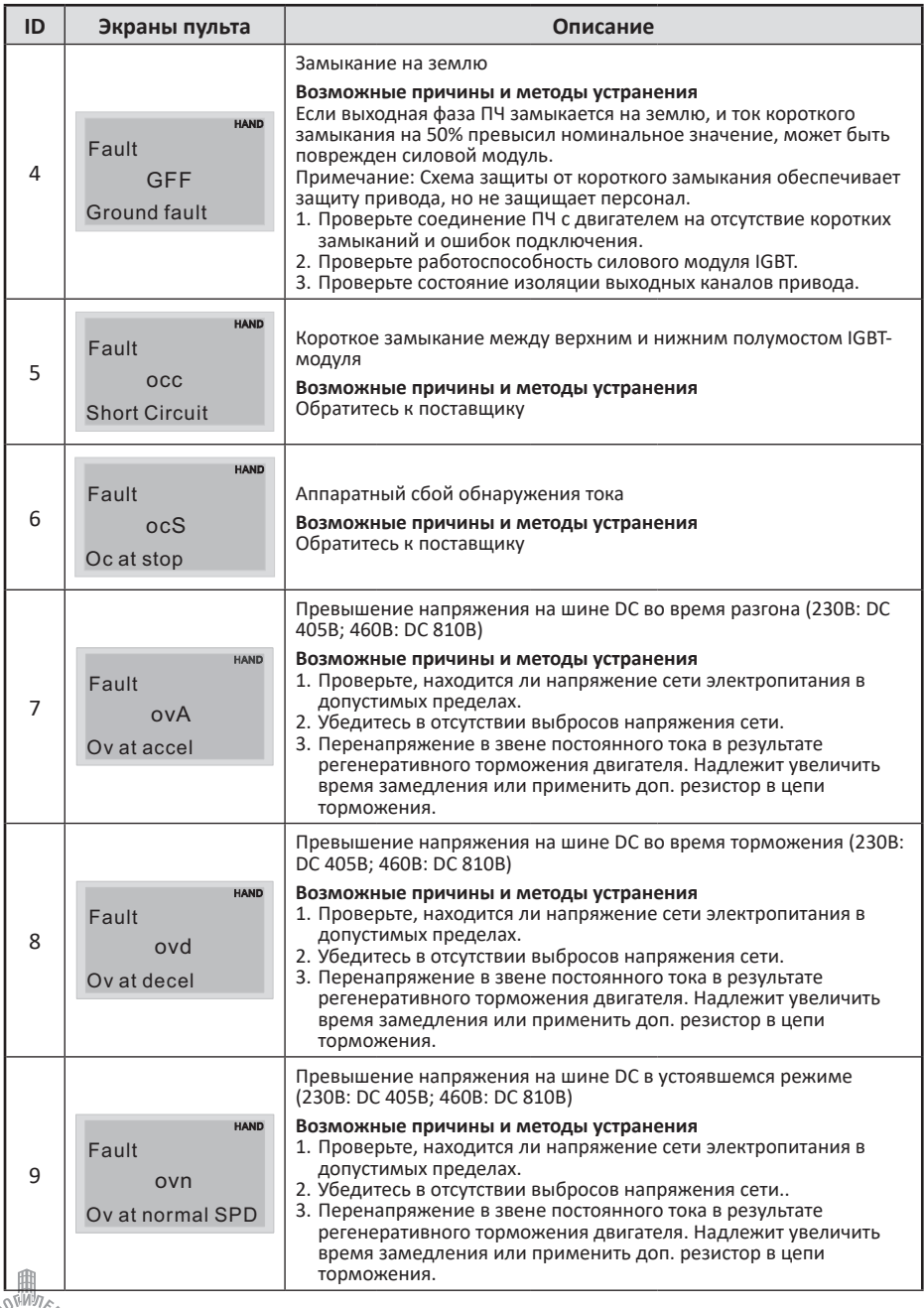

л

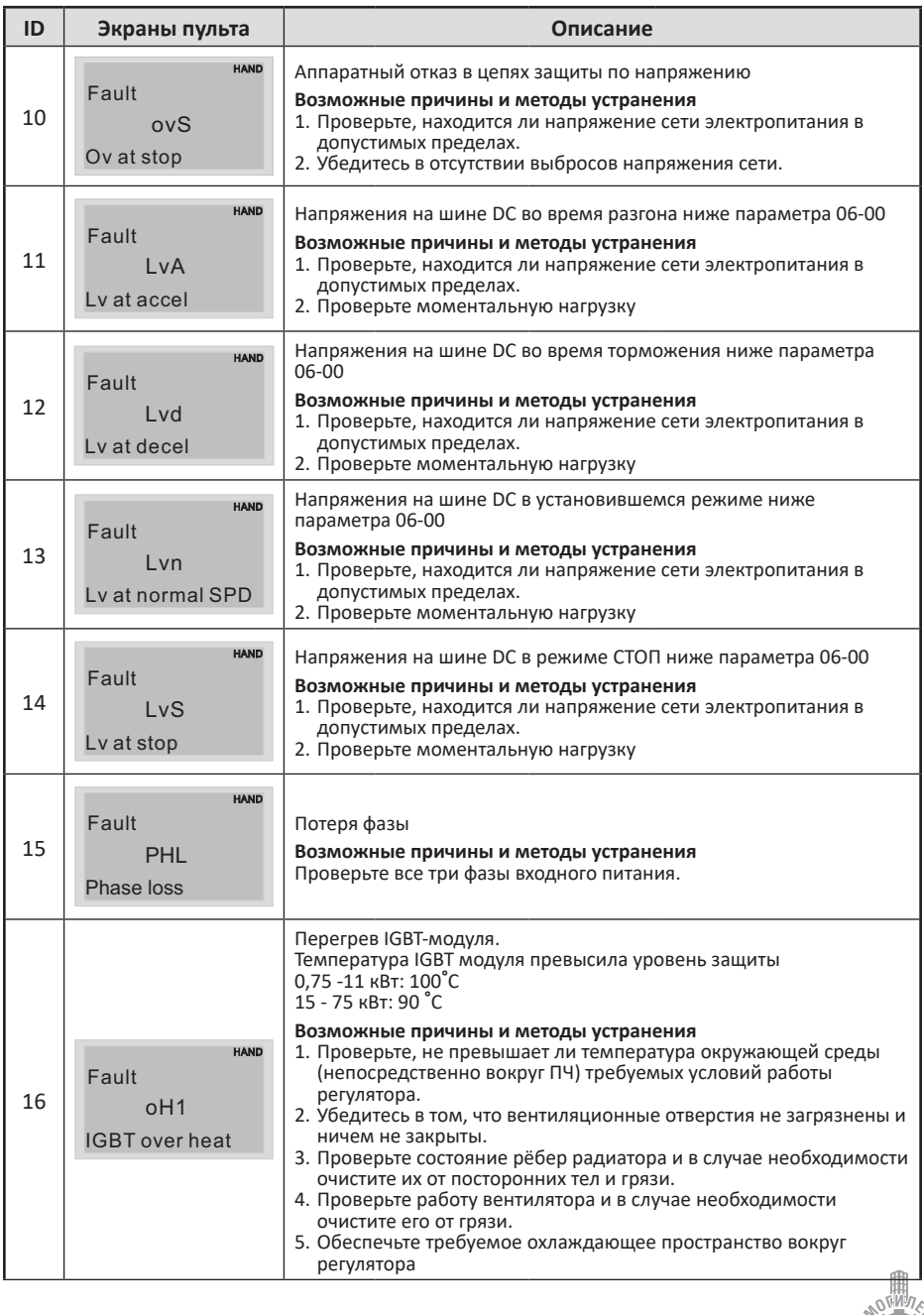

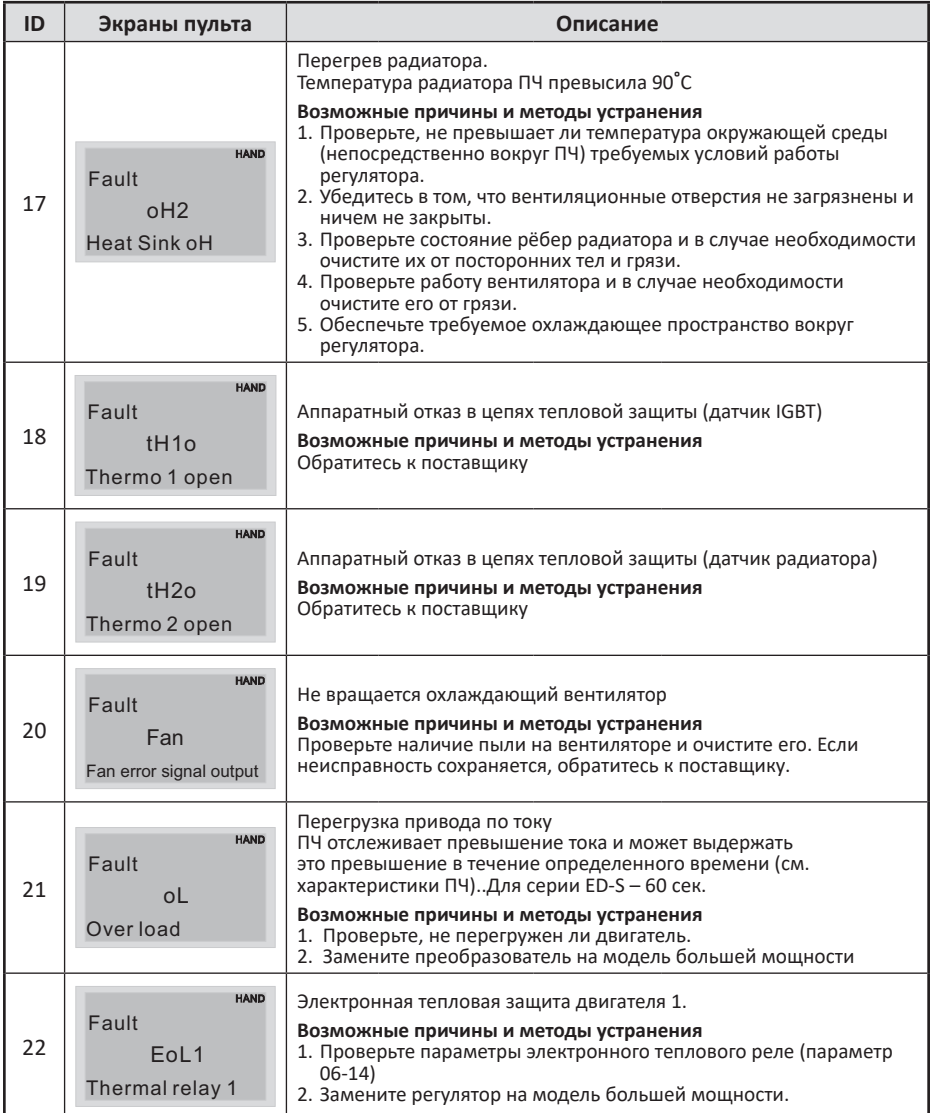

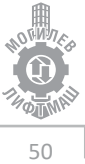

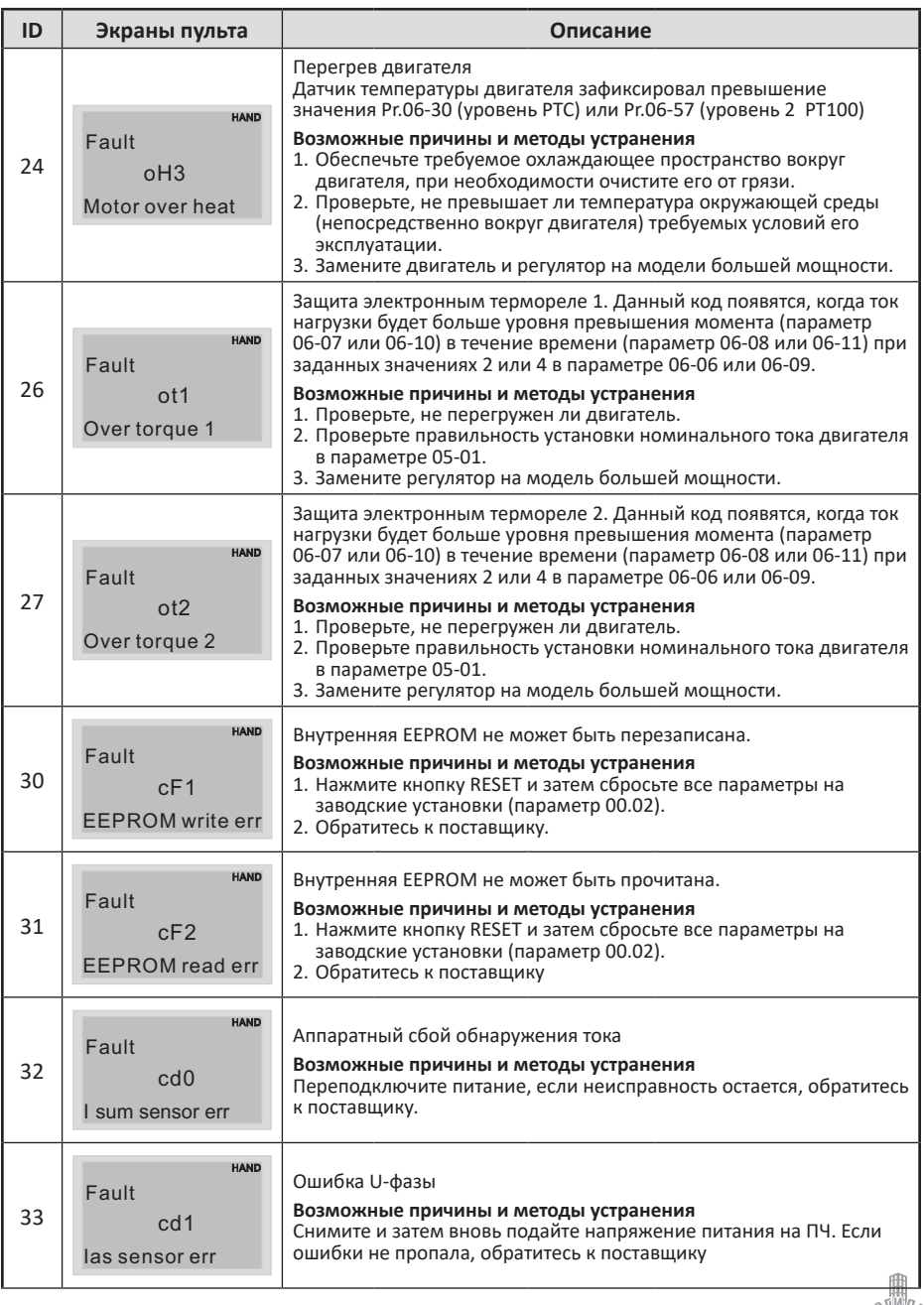

**HOTININ** 51

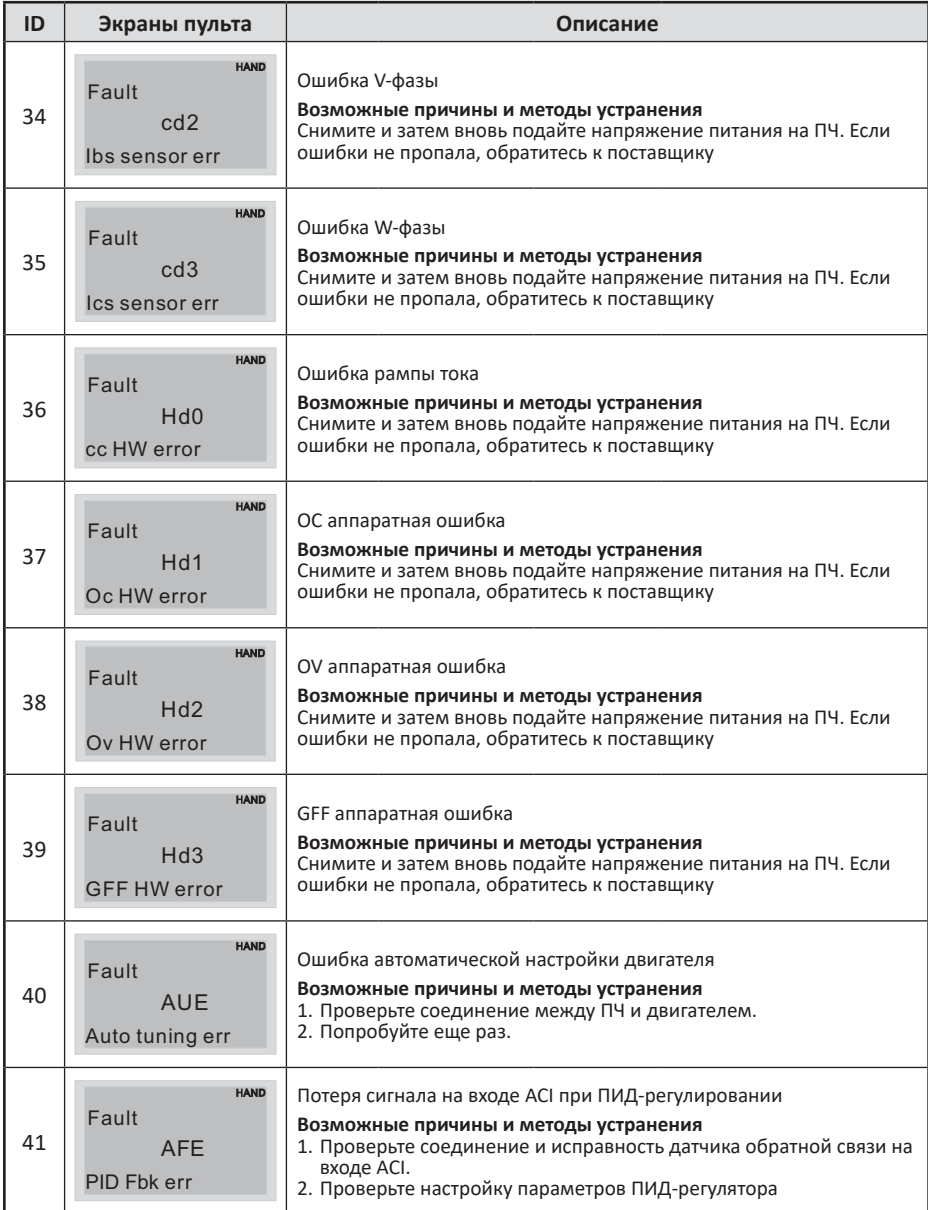

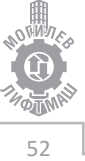

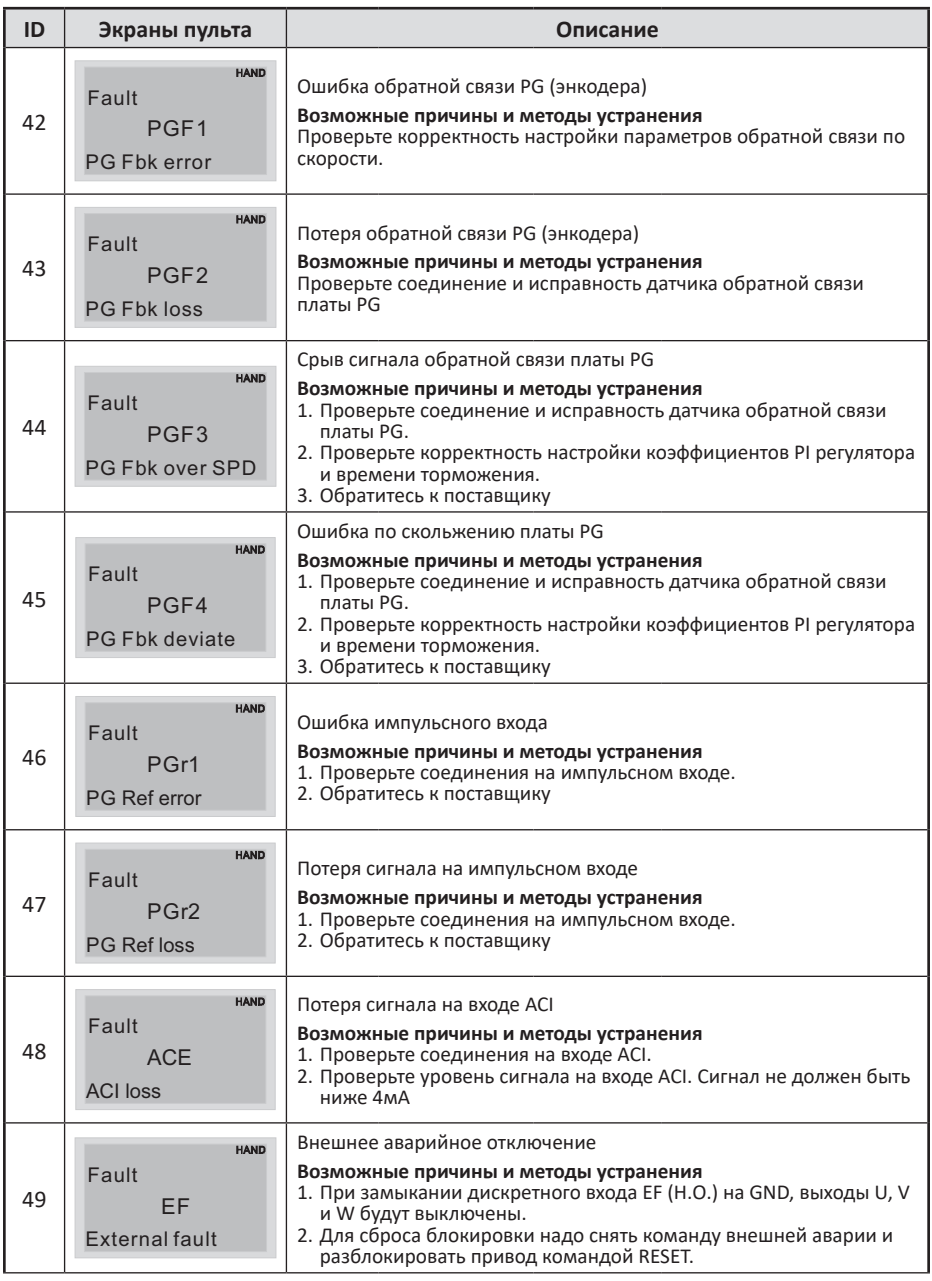

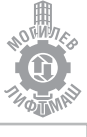

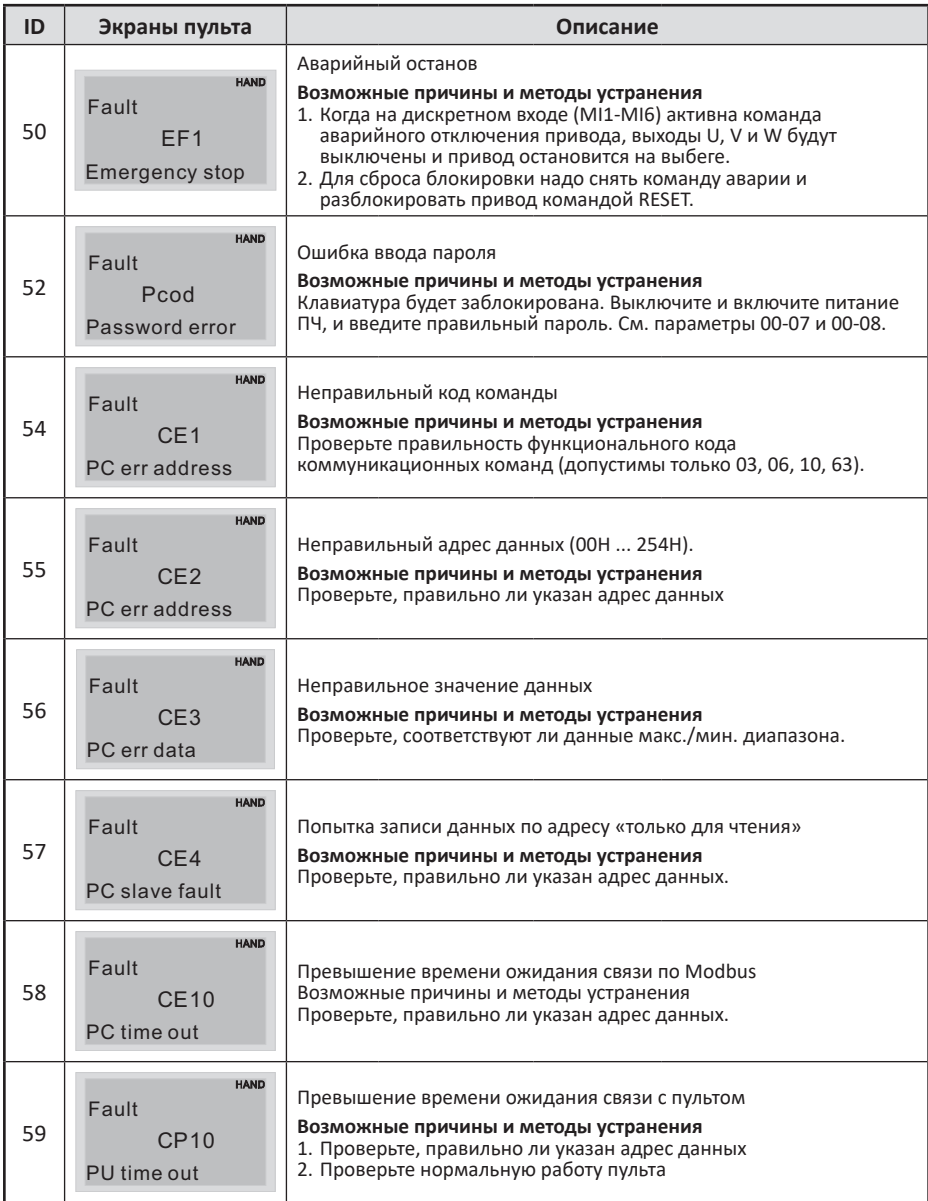

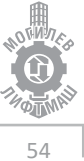

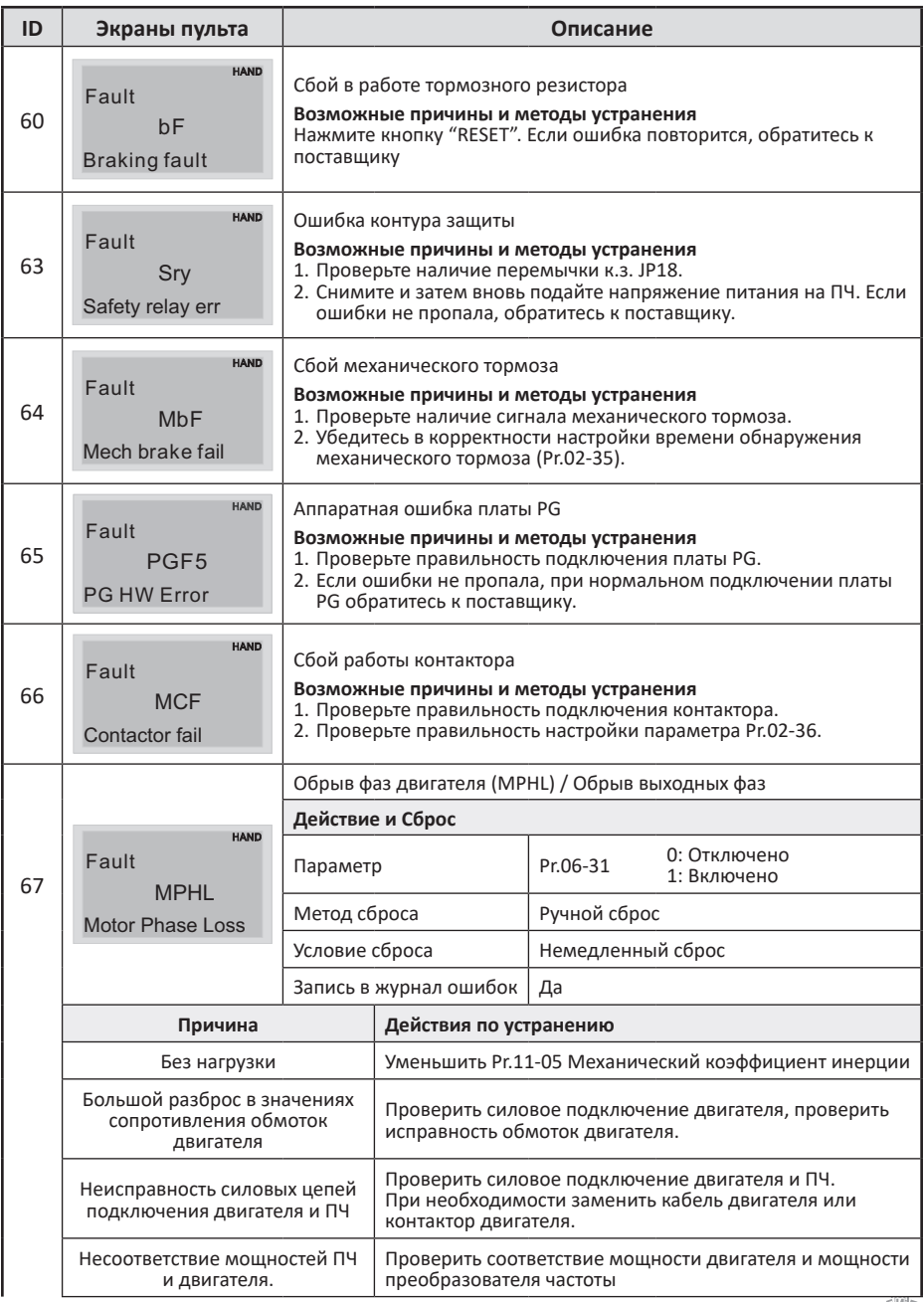

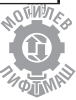

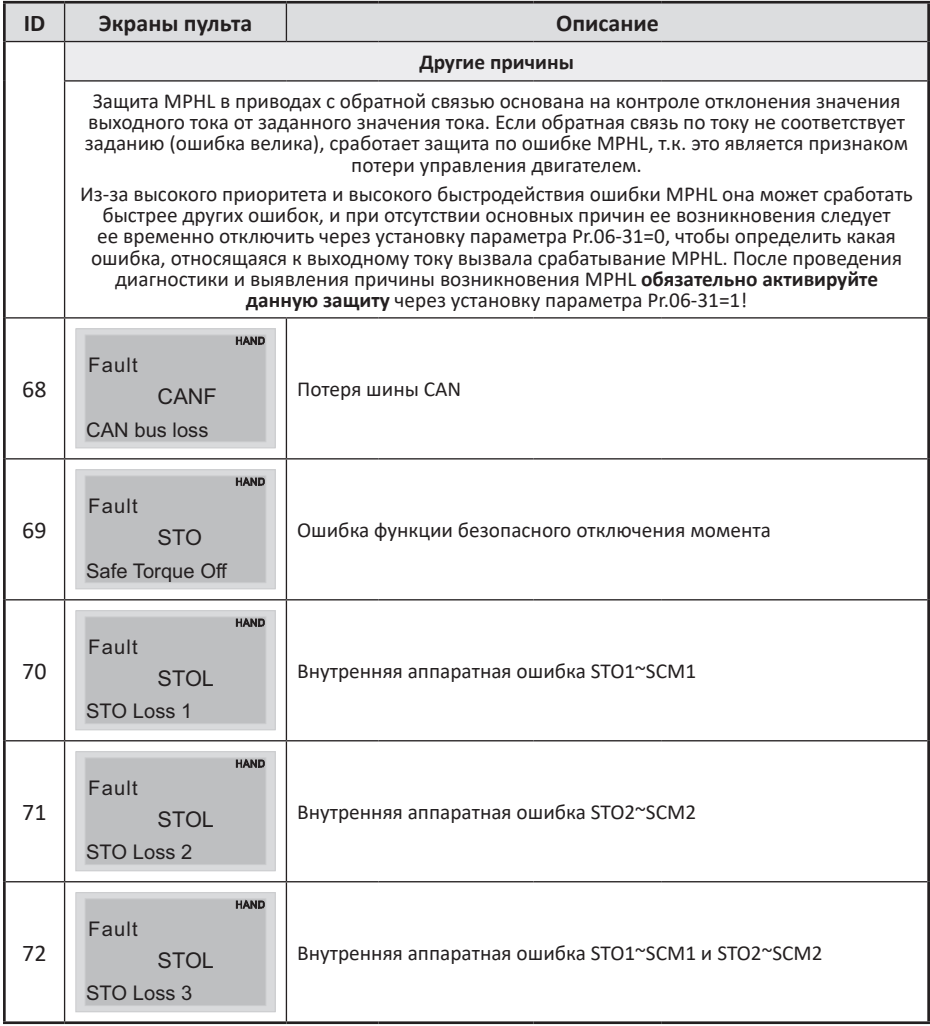

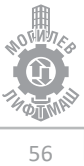